# **SECURBOX** 572B

# **CENTRALE DI ALLARME PROGRAMMABILE**

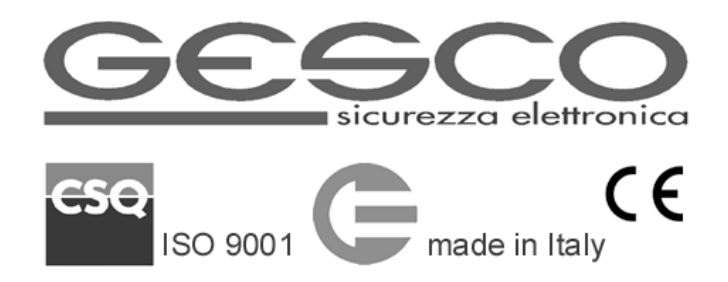

La centrale **SECURBOX** 572B è l'elemento principale di un sistema programmabile, espandibile, estremamente flessibile, adatto ad applicazioni di tipo commerciale, industriale e residenziale, predisposto per le applicazioni domotiche di base. Il sistema prevede l'utilizzo di radiocomandi e sensori radio bidirezionali, oltre a lettori di impronte digitali.

La progettazione accurata ha permesso di realizzare un prodotto affidabile, competitivo, con diagnostica completa e che richiede cablaggi limitati.

La centrale può essere programmata tramite tastiera o PC.

Le note seguenti presentano la centrale e le funzioni principali tra cui:

- allarme antintrusione allarme rapina allarme incendio
- 
- 
- 
- comando funzioni orologio e memoria programmazione oraria
- allarme soccorso allarme tecnico controllo accessi
	-
- 

# **1 Caratteristiche generali**

- conforme alla Norma CEI 79/2 2° livello
- $\bullet$  alimentazione: 12 V (da 10 a 15)
- La scheda della centrale presenta:
	- 8 ingressi programmabili a doppio bilanciamento, espandibili sino a 72
	- 4 uscite programmabili a stato solido, espandibili sino a 36
	- 3 uscite che ripetono i led delle tastiere
	- 2 relè di allarme, 1 eccitato ed 1 diseccitato
	- controllo tensione rete e batteria
	- orologio, calendario, memoria eventi a 255 posizioni
	- linea seriale per collegare gli elementi del sistema, sino a 200 m
	- linea seriale RS485 per comunicazione remota, sino a 1.200 m

Le versioni differiscono solo per il contenitore:

- 572B.1 dimensioni mm 220 x 300 x 80 alimentatore 2 A alloggiamento per batteria 12 V 7 Ah
- 572B.2 dimensioni mm 270 x 380 x 100 alimentatore 2 A alloggiamento per batteria 12 V 17 Ah

Il kit 572K è composto dalla centrale 572B.2 e l'interfaccia GSM 972C montata su pannello e precablata.

#### 1.1 **Elementi del sistema**

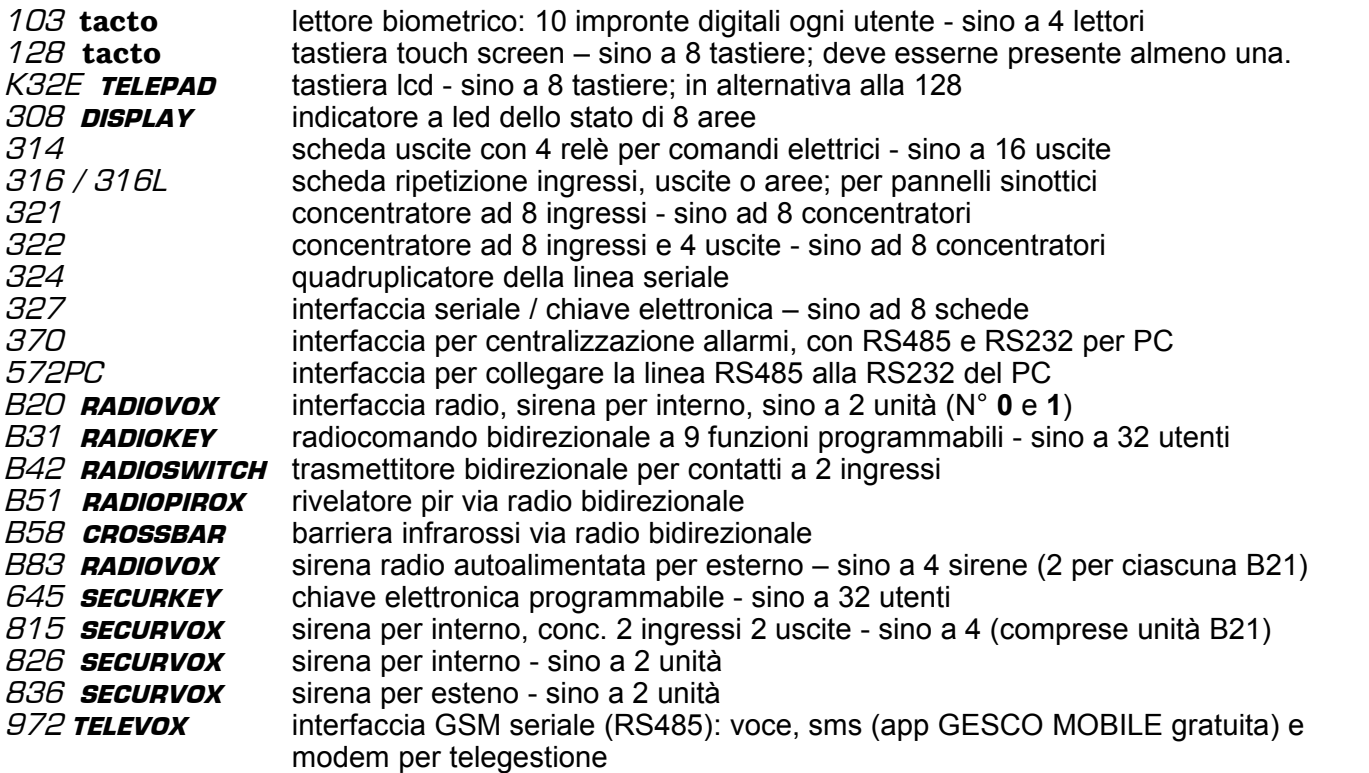

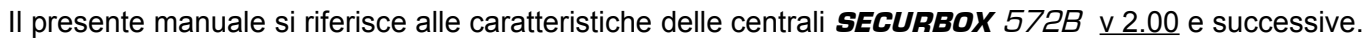

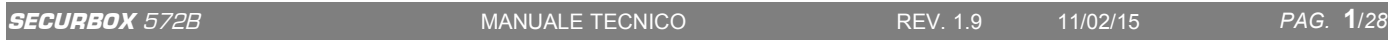

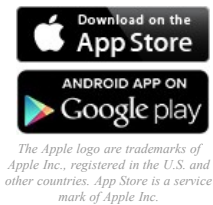

*mark of Apple Inc. Android is a trademark of Google Inc.*

• assorbimento 50 mA

temperatura di funzionamento +5 +40°C

#### 1.2 **Comando e visualizzazione**

Si utilizzano codici numerici, inseriti tramite tastiere **tacto** 128 o **TELEPAD** *K*32E, chiavi elettroniche **SECURKEY** 645 o programma PC Gesco *UbiWay*. Le tastiere, i radiocomandi **RADIOKEY** B31 ed i lettori di impronta tacto 103 attivano i *processi* (vd. Par. **1.9**) completamente programmabili. La programmazione oraria permette l'attivazione automatica del sistema di allarme e delle funzioni elettriche.

Tramite l'interfaccia 572PC si collega la linea RS485 della centrale alla porta RS232 del PC. Il programma *UbiWay* (Windows compatibile) permette la configurazione ed il controllo del sistema. Il programma è accompagnato da un file *leggimi* e contiene una sezione di *aiuto* sensibile al contesto.

Tutti gli elementi del sistema (sensori, utenti, funzioni) sono contraddistinti da nomi a **10** caratteri assegnati liberamente, necessari per l'esercizio ordinario, la diagnosi e per il corretto utilizzo della memoria.

#### *1.2.1* **Centralizzazione allarmi**

La linea RS485 permette di interconnettere sino a **16** centrali, con un semplice doppino telefonico 2+T lungo sino a 1.200 metri. Da un singolo PC si può quindi controllare sino a **1.152** sensori (72x16).

La centrale è programmata in fabbrica con il numero **01**. Il numero deve essere cambiato solo quando più centrali vengono collegate in rete. I numeri utilizzabili vanno da 01 al 16. Il numero si cambia da tastiera, ma solo finché è presente il codice di fabbrica; il nome viene assegnato anche tramite PC.

L'interfaccia 370 raccoglie gli allarmi dalle centrali collegate alla rete RS485 e li presenta su 16 uscite utilizzabili liberamente; è previsto anche un relè per avvisatori locali ed un ingresso per la tacitazione manuale. L'interfaccia dispone anche di connessione RS232 per PC, e segnala anomalie nella funzionalità della rete RS485.

#### 1.3 **Data, ora e memoria eventi**

La centrale dispone di orologio e calendario per le attivazioni automatiche e per la memoria eventi. Quando viene alimentata, la centrale si posiziona alle ore 00:00 del 01-01-2000. La data e l'ora si aggiornano tramite tastiera, PC o automaticamente tramite l'interfaccia telefonica GSM **TELEVOX** 972. L'ora legale viene gestita automaticamente l'ultima domenica di marzo e di ottobre. Non si può disabilitare.

La centrale memorizza gli ultimi **255** eventi, visibili tramite PC e tastiera; sono compresi tutti i tipi di allarme, i comandi al sistema, i sensori in prova, i problemi di alimentazione, gli accessi, la funzionalità della centrale. La memoria riporta il nome del sensore o dell'utente, l'evento, la data e l'ora. La memoria non può essere modificata e si aggiorna automaticamente ad ogni nuovo evento cancellando il più vecchio.

Tramite il software *UbiWay*, con un semplice comando, è possibile generare file di testo (.txt) contenenti tutti gli eventi in memoria.

#### 1.4 **Segnalazioni luminose**

Sono visibili su **3** spie presenti nelle tastiere e nelle altre unità opzionali.

La spia verde *pronto* all'inserimento conferma l'efficienza dell'impianto, che può essere messo in servizio senza generare allarmi. Si spegne al termine del ritardo di uscita.

- a riposo
- accesa: *tutti i sensori sono pronti, si può mettere in servizio*
- spenta: *uno o più sensori sono in allarme attenzione*
- lampeggia: *avvenuto allarme (termina al successivo inserimento dell'area che ha generato l'allarme o consultando la memoria); unità radio assente*
- ritardo uscita come riposo ad eccezione del doppio lampo: *sensori pronti ma uno o più sono esclusi*  $\blacksquare$  in servizio spenta: *sistema regolarmente in servizio*
	- lampeggia: *allarme in corso o avvenuto allarme termina al successivo inserimento dell'area che ha generato l'allarme o consultando la memoria eventi*

La spia rossa *servizio* conferma lo stato operativo della centrale

- spenta: *riposo* lampeggia: *servizio parziale* accesa: *tutte le aree in servizio*
	-
	- doppio lampo: *sensori pronti ma uno o più sono esclusi*

La spia gialla riguarda *alimentazione* ed *autoprotezione*

- accesa: *condizione normale* lampeggia: *manomissione*
	-
- spenta: *manca la tensione di rete* doppio lampo: *tensione della batteria non corretta*

#### 1.5 **Utenti e codici numerici**

Sino a **32** utenti possono operare sul sistema con codici a **6** cifre caratterizzati da:

nome dell'utente tipologia aree o funzioni associate

La tipologia stabilisce le autorizzazioni operative del codice:

- **1** nessuna restrizione; permette di configurare il sistema anche tramite PC
- **2** nessuna restrizione operativa ma non può intervenire sulla configurazione
- **3** come tipologia 2 ma opera solo associato al comando tecnico 5 (eventuale programmazione oraria)
- **4** mette in riposo e servizio una sola volta; viene ripristinato da un codice di livello superiore
- **5** mette solo in servizio
- **6** come tipologia 2 ma attiva l'allarme rapina
- **8** controllo accessi legato al numero dell'unità da cui viene immesso
- **9** controllo accessi / comandi di sicurezza

La tipologia **0** disabilita un codice senza cancellarlo. Ogni utente può cambiare il proprio codice e ne è responsabile della custodia. Ogni operazione viene memorizzata insieme all'identificazione dell'utente.

I codici di comando del sistema di allarme devono essere associati alle aree, da **1** ad **8**. Dopo avere digitato un codice su una tastiera si cambia lo stato delle aree digitandone il numero; agiscono solo i numeri delle aree associate. Il tasto **0** mette a riposo tutte le aree associate al codice, il tasto **9** le mette tutte in servizio. Il funzionamento è identico anche se il codice è abbinato ad una sola area. Per i primi 5 secondi dalla digitazione del codice le segnalazioni luminose indicano lo stato delle aree abbinate allo stesso.

I codici di tipo **3** hanno una restrizione particolare: dipendono dallo stato del comando tecnico **5**; attivabile da tastiera, PC, ingressi dedicati o automaticamente (vd. programmazione oraria dei comandi Par. **1.7.1**).

Il tasto **F** viene sempre utilizzato insieme ad un tasto numerico. Digitando **F0** dopo avere messo in servizio si attua l'esclusione automatica temporanea degli ingressi in allarme. Digitando **F1, F2**,..,**F7**, dopo aver composto un codice, si attivano processi (vd. Par. **1.9**) dall'**1** al **7** . Dopo avere digitato un codice con **F8** o **F9** si entra nel menù. Digitando **F8** senza anteporre un codice vengono visualizzate tutte le informazioni relative al GSM, ove presente, mentre digitando **F9** si ottengono tutte le informazioni di stato dell'impianto. La digitazione deve essere rapida, entro 5 secondi tra un tasto ed il successivo.

#### *1.5.1* **Penalizzazione**

Per limitare i tentativi di comando non autorizzato la centrale utilizza una procedura di penalizzazione: dopo aver digitato **34** tasti senza completare un codice, ad ogni tasto successivo viene inserita una pausa di **5**", evidenziata dalla segnalazione acustica intermittente della tastiera. Dopo **2** minuti dall'ultimo tentativo viene ripristinata la possibilità di digitare **15** tasti senza pause. È disattivata durante l'allarme intrusione.

#### *1.5.2* **Controllo accessi / comandi**

I codici di tipologia **8,** utili per il controllo accessi, attivano esclusivamente le uscite di tipologia **7077** legate al numero di unità; l'utilizzo viene sempre scritto in memoria. Spuntando le caselle (da **1** a **8**) si da la possibilità all'utente di agire sulle unità corrispondenti (spunta **1**=unità **0**;..etc) e di attivare le relative uscite.

I codici di tipologia **9** agiscono direttamente secondo le funzioni programmate, senza necessità di digitare ulteriori comandi, a meno che le uscite disponibili non siano utilizzate nei processi (vd. Par. **1.9**); attivano sempre le uscite legate al numero di unità (70÷77). Sono adatti al controllo accessi, ed anche a comandi tecnici che richiedono la sicurezza del codice. Sono disponibili **6** diverse tipologie di uscite logiche:

- 
- **2** temporizzate 2" **2** temporizzate 60" **2** bistabili
- Inoltre è possibile: . . . memorizzare gli accessi . . limitarne l'azione con il com. tecnico **6** (vd. Par. **1.7.1**)

Ogni codice viene configurato indipendentemente, e solo alcuni potrebbero essere limitati.

#### *1.5.3* **Codice di fabbrica**

La centrale viene fornita con il codice **123456** in posizione 01, con tipologia 1, associato a tutte le aree. Questo codice serve per avviare il sistema e deve essere cambiato, perché viene eliminato automaticamente dopo 24 ore da quando la centrale è stata alimentata. Il codice di fabbrica può essere ripristinato premendo il pulsante sulla scheda, che però è disattivato nello stato di allarme, nei 20 secondi successivi e nei primi 3 minuti dall'alimentazione della centrale.

#### 1.6 **Allarme antintrusione**

Gli ingressi sono programmabili liberamente, e vengono associati ad una o più delle **8** aree disponibili.

Sono disponibili queste funzioni:

- ritardato tempo 1
- ritardato tempo 2
- istantaneo interno
- istantaneo
- istantaneo esterno
- comando stato area stabile
- comando stato area impulsivo

Tutte le temporizzazioni sono indipendenti, da 0 a 255" escluso l'allarme intrusione da 0 a 2550":

- ritardo uscita
- ritardo entrata 1
- ritardo entrata 2
- durata allarme intrusione
- durata allarme manomissione
- durata allarme esterno

È anche disponibile la tipologia *consenso a mettere a riposo* che limita la possibilità di mettere a riposo le aree abbinate per i primi **30** secondi di apertura; da utilizzare normalmente aperti e stimolare con un impulso. Gli ingressi possono essere *esclusi*, per evitare allarmi e memorizzazione, oppure messi *in prova*, memorizzando l'attività dei sensori senza generare allarmi. Ogni ingresso che genera **3** allarmi viene escluso temporaneamente. L'inserimento forzato (**F0** dopo il codice) attua l'esclusione automatica temporanea dei sensori in allarme. Gli ingressi ritardati con il ritardo **2** attivano anche la segnalazione di *gong*, quando sono a riposo. Sono disponibili **6** correlazioni, con finestre temporali indipendenti da 1 a 255", tra ingressi o aree. È possibile solo la correlazione di area con se stessa impostando **9** + N° area (es. **91** per area **1**) al posto del primo ingresso. Uscite specifiche si attivano al primo impulso di ciascuna correlazione e rimangono attive per il tempo di correlazione o mettendo a riposo una o più aree. Le aree **7** e **8** possono avere la funzione di aree comuni, associate liberamente alle altre. Gli ingressi con la funzione di comando area permettono il collegamento di ulteriori organi di comando.

#### *1.6.1* **Programmazione oraria automatica del sistema di allarme**

Il sistema memorizza **4** orari di attivazione, associati liberamente ai giorni della settimana ed alle aree, ed altri **4** orari di disattivazione liberamente associati e completamente indipendenti. Le attivazioni automatiche si accompagnano ai comandi manuali senza interferenze. È possibile escludere la disattivazione automatica durante le festività e per specifici periodi temporali, con un SMS (vd. Manuale delle Procedure).

#### *1.6.2* **Allarme rapina**

La gestione dell'allarme rapina richiede una attenta valutazione delle esigenze degli utenti del sistema. Sono possibili diverse modalità di attivazione: manuale o automatica, istantanea o ritardata. L'attivazione manuale utilizza ingressi definiti come rapina (tipologia **6**), sempre attivi ma che possono essere esclusi e messi in prova. L'allarme rapina attiva un'uscita dedicata, con un ritardo programmabile da 0 a 255"; questo temporizzatore può essere interrotto evitando la generazione dell'allarme. Gli ingressi rapina non sono associati ad aree o funzioni; possono essere previsti più ingressi, ritardati e immediati. L'attivazione automatica utilizza i codici di tipo **6**: dopo avere messo a riposo qualunque area, il temporizzatore si avvia automaticamente ed al termine attiva l'uscita dedicata all'allarme rapina. Il temporizzatore viene interrotto digitando un codice di tipologia **1** - **2** - **3**, oppure utilizzando un organo di comando collegato ad un ingresso configurato come comando aree ma senza aree associate. Gli allarmi rapina vengono memorizzati. Lo stato di allarme non è temporizzato, e richiede un intervento manuale di ripristino, tramite codice.

#### *1.6.3* **Allarme soccorso e allarme panico**

Gli ingressi definiti come richiesta di soccorso (tipologia **7**) attivano uscite dedicate, oltre all'avviso acustico delle tastiere per **1** min. Sempre attivi, possono essere esclusi e messi in prova; vengono memorizzati; non sono associabili ad aree. La segnalazione non è temporizzata; richiede il ripristino tramite qualsiasi codice. Tramite i radiocomandi bidirezionali B31 è possibile generare un allarme panico premendo i tasti **X** e **0** in sequenza. Le sirene suonano per il tempo di allarme intrusione o fino al riconoscimento di un codice valido. L'uscita dedicata (tipologia **68**) rimane attiva per tutta la durata dell'allarme. Viene sempre memorizzato.

#### *1.6.4* **Richiesta automatica di soccorso: sopravvivenza su Area 1**

I sensori utilizzati per segnalare le intrusioni possono anche evidenziare la prolungata immobilità di persone che non sono in grado di compiere i movimenti abituali. La centrale può quindi generare una richiesta automatica di soccorso. Il controllo dell'esistenza in vita utilizza gli ingressi abbinati all'area **1**, ed opera solo quando l'area è in riposo. La richiesta automatica viene abilitata programmando il temporizzatore soccorso con un valore di ore diverso da **0**. Il temporizzatore viene riavviato ad ogni intervento dei sensori; se riesce a terminare il ritardo attiva l'avviso acustico delle tastiere per un minuto e successivamente le uscite dedicate. La segnalazione non è temporizzata e richiede il ripristino manuale, tramite qualsiasi tasto numerico o attivando un sensore dell'area 1.

#### *1.6.5* **Allarme incendio**

Gli ingressi definiti come incendio attivano uscite dedicate. Sono sempre attivi, ma possono essere esclusi e messi in prova; vengono memorizzati; non è prevista l'associazione ad aree. Sono disponibili 2 diverse uscite di allarme incendio: una si attiva al primo sensore in allarme (**A**), l'altra quando gli ingressi in allarme sono almeno 2 (**B**). La segnalazione non è temporizzata, e richiede il ripristino manuale, tramite qualsiasi codice. Eventuali sirene seriali per interno connesse all'impianto suonano in modalità incendio per tutta la durata dell'allarme. L'uscita prevista per ripristinare i sensori si attiva al termine della segnalazione.

#### *1.6.6* **Allarme tecnico**

Agli ingressi definiti come allarme tecnico corrispondono uscite specifiche. Sono sempre attivi, ma possono essere esclusi e messi in prova; vengono tutti memorizzati esclusi **7** e **8**. Ognuno è associato liberamente ad una o più uscite. Le uscite **1** e **2** dispongono di ritardi temporizzati indipendenti programmabili sino a **255**: secondi (1) o decine di secondi (2); l'uscita si attiva solo se lo stato di allarme dell'ingresso dura più del tempo impostato. Questa funzione è utile nel controllo accessi, per segnalare l'apertura troppo prolungata di una porta. Gli allarmi tecnici da **1** a **6** vengono memorizzati e richiedono il ripristino manuale, tramite qualsiasi codice. Il **7** e l'**8** seguono lo stato dell'ingresso: non vengono memorizzati e non possono essere disattivati tramite codice. Tutte le segnalazioni non sono temporizzate.

#### *1.6.7* **Controllo automatico funzionalità**

La funzionalità dei sensori si riscontra tramite opportune memorie che ne registrano l'attività, anche in stato di riposo, senza generare allarmi, evidenziando i sensori che non intervengono per **15** giorni. La verifica si effettua tramite PC. Tramite tastiera è possibile azzerare le memorie mettendo la centrale in stato di *blocco*.

#### 1.7 **Comandi tecnici**

Le applicazioni domotiche di base utilizzano **8** funzioni, contraddistinte da un nome a **10** caratteri. Per funzione si intende qualsiasi utilizzatore elettrico che richieda comando automatico o manuale. Il collegamento si realizza tramite uscite logiche bistabili; gli ingressi definiti comando tecnico possono attivare una o più delle funzioni, secondo programmazione. Gli ingressi, adatti a pulsanti chiusi o aperti; sono sempre attivi, ma possono essere esclusi; non sono memorizzati.

I comandi **1**, **2**, **3** e **4** dispongono anche del ripristino automatico tramite temporizzazioni indipendenti programmabili sino a 255" ; la temporizzazione può essere disattivata ponendo il tempo a **0**. Le funzioni sono comandabili da tastiera, alla voce *Comandi tecnici*, e da PC e da tutti gli altri organi di comando accessori. Tutte le funzioni possono essere comandate automaticamente tramite programmazione oraria. I comandi manuali sono sempre possibili, anche insieme all'attivazione oraria automatica.

#### *1.7.1* **Programmazione oraria automatica dei comandi tecnici**

Il sistema memorizza **4** orari di attivazione, associati liberamente ai giorni della settimana ed alle funzioni interessate, ed altri **4** orari di disattivazione liberamente associati e completamente indipendenti. Le attivazioni automatiche si accompagnano ai comandi manuali senza interferenze.

#### 1.8 **Uscite logiche**

Le uscite sono programmabili liberamente secondo numerose funzioni (vd. Par. **3.3**):

- 8 uscite per area n in servizio
- 8 uscite per area n in allarme
- almeno un'area in servizio
- tutte le aree in servizio
- pronto all'inserimento
- ritardo di uscita
- preallarme entrata
- stato di blocco
- presenza zone escluse

• stato di allarme (rimane attiva • richiesta manutenzione fino al riconoscimento di un co- assenza tensione di rete

dice, impronta o radiocomando)

- allarme intrusione
- allarme rapina
- allarme manomissione
- allarme esterno
- allarme sensore in prova
- 2 uscite allarme incendio
- reset sensori incendio
- richiesta soccorso
- 
- 
- sens. radio con batteria bassa 6 uscite impulso correlazione
- sens, radio senza supervisione
- allarme tensione batteria
- gong campanello
- 8 uscite allarmi tecnici n
- almeno 1 allarme tecnico
- 8 uscite comandi tecnici n
- 2 uscite comandi / accessi 2"
- 2 uscite comandi / accessi 60"
- richiesta automatica soccorso 2 uscite comandi / accessi bistabili
	- 8 uscite accessi 2" per unità
		-

#### *1.8.2* **Segnalazioni remote**

La sezione relativa alla comunicazione utilizza le tipologie delle uscite per inviare informazioni lungo la linea RS485; l'interfaccia telefonica GSM **TELEVOX** 972 provvede alle 16 segnalazioni remote e permette la telegestione di tutte le centrali collegate (vd. Manuale tecnico specifico). La prima è riservata al guasto della linea RS485, le 5 seguenti sono impostate in fabbrica ma possono essere modificate in qualsiasi momento.

#### 1.9 **Processi**

Oltre alle tastiere, per il comando delle funzioni della centrale, possono essere utilizzati i radiocomandi bidirezionali **RADIOKEY** ed i lettori di impronta digitale tacto. Tutti questi organi, oltre agli ingressi di tipologia **14**, permettono l'esecuzione di comandi complessi, definiti *processi*, che agiscono contemporaneamente sulle aree del sistema di allarme e sulle funzioni elettriche controllate.

Le tastiere utilizzano la combinazione **F**+**n** (dove n è il numero del processo), digitata subito dopo un codice valido. I radiocomandi utilizzano **4** tasti e **3** combinazioni di tasti; con il lettore biometrico tacto ogni utente può memorizzare sino a **10** impronte digitali che possono essere associate liberamente agli **8** processi, in modo da permettere anche l'utilizzo del *dito di scorta* per le funzioni più importanti. Il processo N°**8** è riservato alle impronte digitali.

- 
- 
- 

La configurazione dei processi è libera: ogni processo può mettere a riposo o in servizio alcune aree senza modificare lo stato di altre non interessate al processo o non associate all'utente che attiva il processo. Analogamente per i comandi tecnici il processo agisce solo su quelli programmati, senza modificare gli altri. Se in un processo lo stesso comando tecnico è spuntato come *Comando ON* e *Comando OFF* si ottiene il cambio di stato dell'uscita relativa ogni volta che viene attivato il processo. La parte relativa alla voce accesso ha le stesse caratteristiche dei codici di tipologia **9**. L'attivazione dei processi e la relativa risposta ai radiocomandi bidirezionali tramite led bicolore e buzzer, rispetta sempre le caratteristiche dell'utente.

# **2 Installazione dell'impianto**

Il collegamento seriale delle unità richiede un solo conduttore contrassegnato con la lettera **S**, oltre al collegamento del negativo comune a tutto l'impianto. Le unità possono essere alimentate dalla centrale o da alimentatori addizionali: in questo caso è opportuno prevedere almeno un **CONCENTRATORE** 322 che è in grado di verificare le tensioni disponibili. Indipendentemente dalla configurazione, deve essere presente almeno una tastiera.

#### 2.1 **Collegamenti**

Utilizzare cavi schermati; riunire insieme gli schermi di tutti i cavi dell'impianto e collegarli al negativo. Adeguare la sezione dei conduttori di alimentazione alla lunghezza ed alla corrente necessaria. Complessivamente i cavi della linea seriale non devono superare 200 metri. Collegare il dispositivo di protezione del contenitore mediante il connettore predisposto. Il relè **1** normalmente è eccitato, e diseccita durante l'allarme, mentre il relè **2** eccita durante l'allarme. Utilizzare il relè **2** per le sirene interne, ed il relè 1 per gli avvisatori autoalimentati.

Le uscite logiche chiudono al negativo; la corrente massima è 50 mA.

Le uscite per i led alimentano direttamente led connessi con il catodo al negativo.

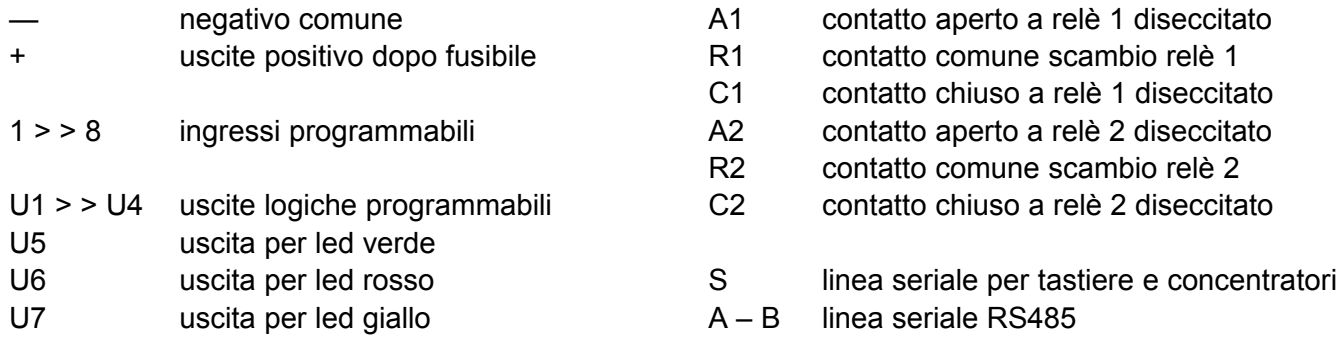

#### *2.1.1* **Linea seriale RS 485**

Permette di interconnettere sino a **16** centrali, oltre alle interfacce di segnalazione, controllo remoto e configurazione tramite PC e software *UbiWay* (Windows compatibile). Utilizzare un cavo telefonico **2+T**: collegare il doppino ai morsetti **A** - **B** rispettando la polarità, e collegare il terzo conduttore al negativo. La lunghezza massima è **1.200** metri.

#### 2.2 **Immunità**

Nei primi **3** minuti dopo che è stata alimentata la centrale è solo parzialmente operativa: i relè rimangono diseccitati, il pulsante di ripristino del codice viene ignorato, l'orologio segna le ore 00:00 del 01-01-2000. Le uniche uscite che vengono attivate sono quelle relative allo stato delle aree. Al riconoscimento di un codice valido si interrompe il ritardo iniziale.

#### *2.2.1* **Riattivazione automatica**

In caso di assenza dell'alimentazione si interrompe ogni funzione. Al ripristino, la sezione allarme della centrale si dispone come era prima dell'interruzione, escluso l'orologio che riparte dalle 00:00 del 01-01- 2000, ed in questo caso l'immunità iniziale evita la generazione di allarmi impropri. I comandi tecnici rimangono disattivati. Le funzioni orarie automatiche rimangono ferme e si riavviano solo quando viene aggiornato l'orologio (in presenza dell'interfaccia GSM l'aggiornamento avviene automaticamente).

#### 2.3 **Manutenzione programmata**

Ogni 6 mesi circa, la centrale richiede un intervento di controllo, presentando un messaggio sulle tastiere. Il messaggio viene rimosso automaticamente mettendo la centrale in stato di blocco; al termine del *blocco* riparte il conteggio dei **6** mesi per richiedere l'intervento successivo.

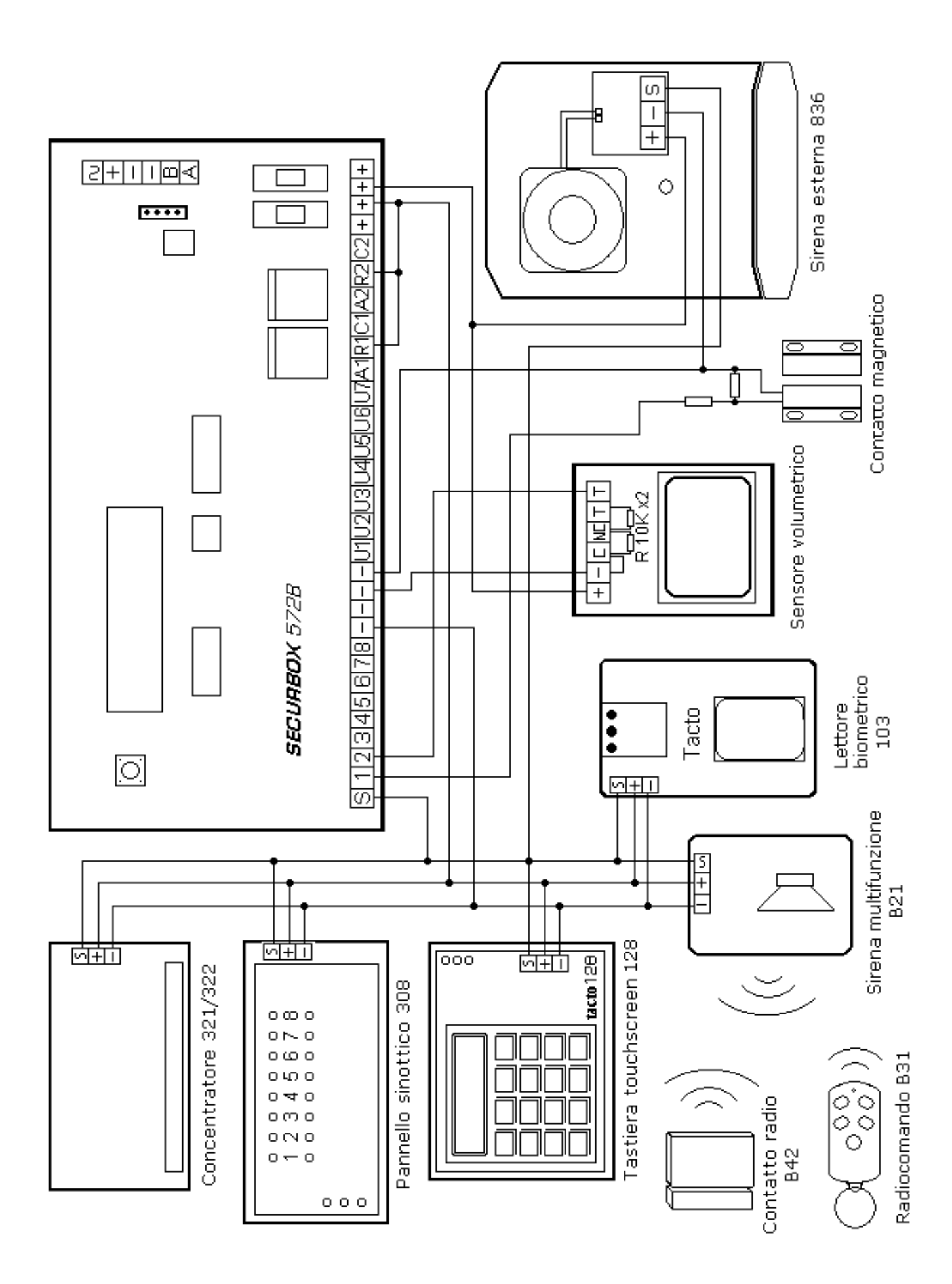

# **3 Configurazione dell'impianto**

Tutte le funzioni della centrale **SECURBOX** 572B possono essere configurate tramite PC, con il programma *UbiWay* o tramite tastiera grazie ad un menù semplice ed intuitivo (vd. Cap. **4**).

Di seguito sono riportate tutte le tabelle necessarie per la progettazione dell'impianto, indispensabili quando si interviene tramite tastiera. Prendere nota di tutte le specifiche dell'impianto prima di configurarlo.

#### **nome impianto definizione aree**

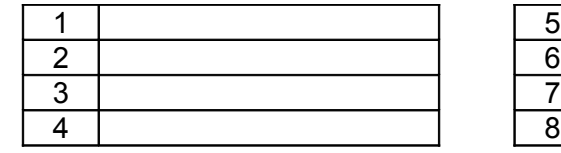

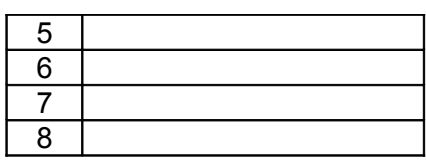

#### 3.1 **Tipologie e tabelle dei codici utente**

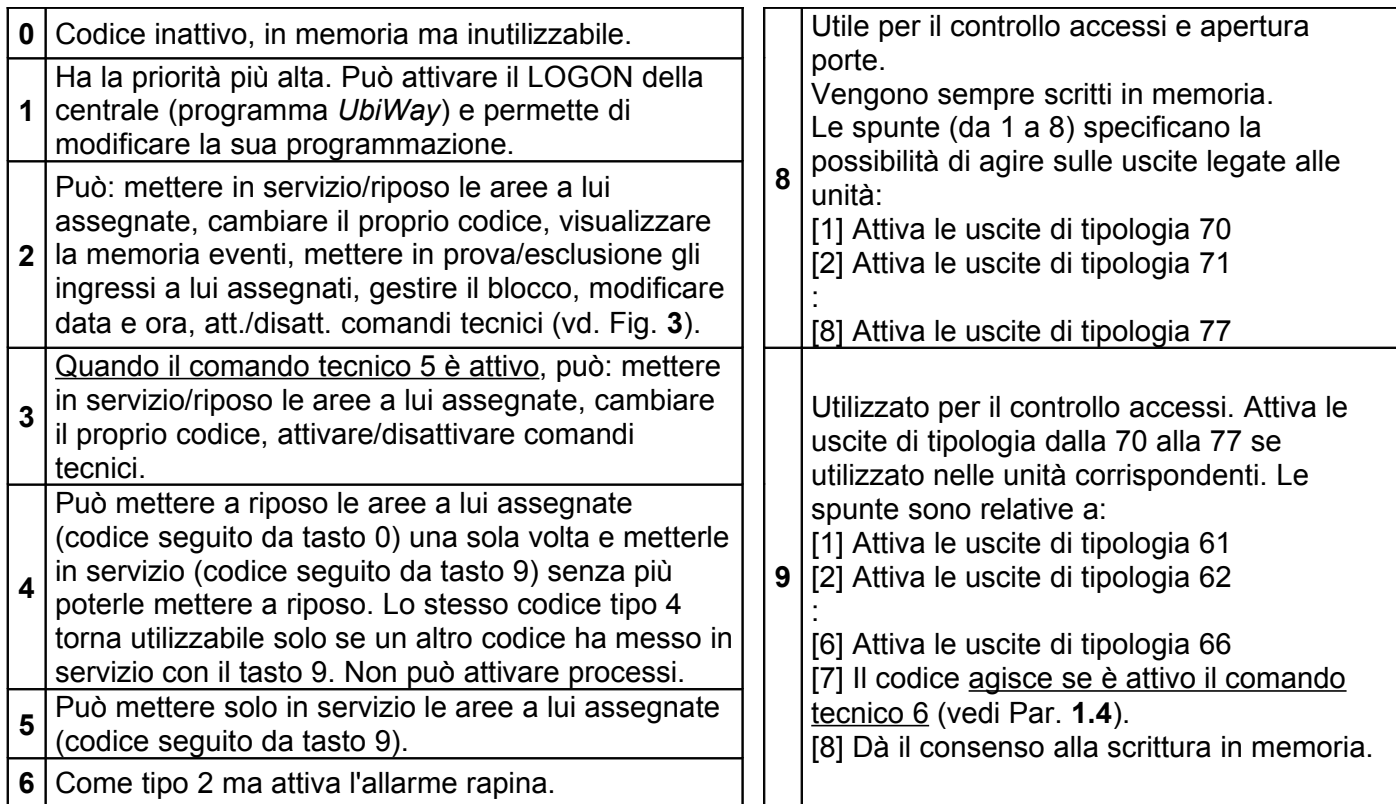

*Attenzione*: NON associando codici ad una o più aree questa\e non viene\vengono considerate dal sistema.

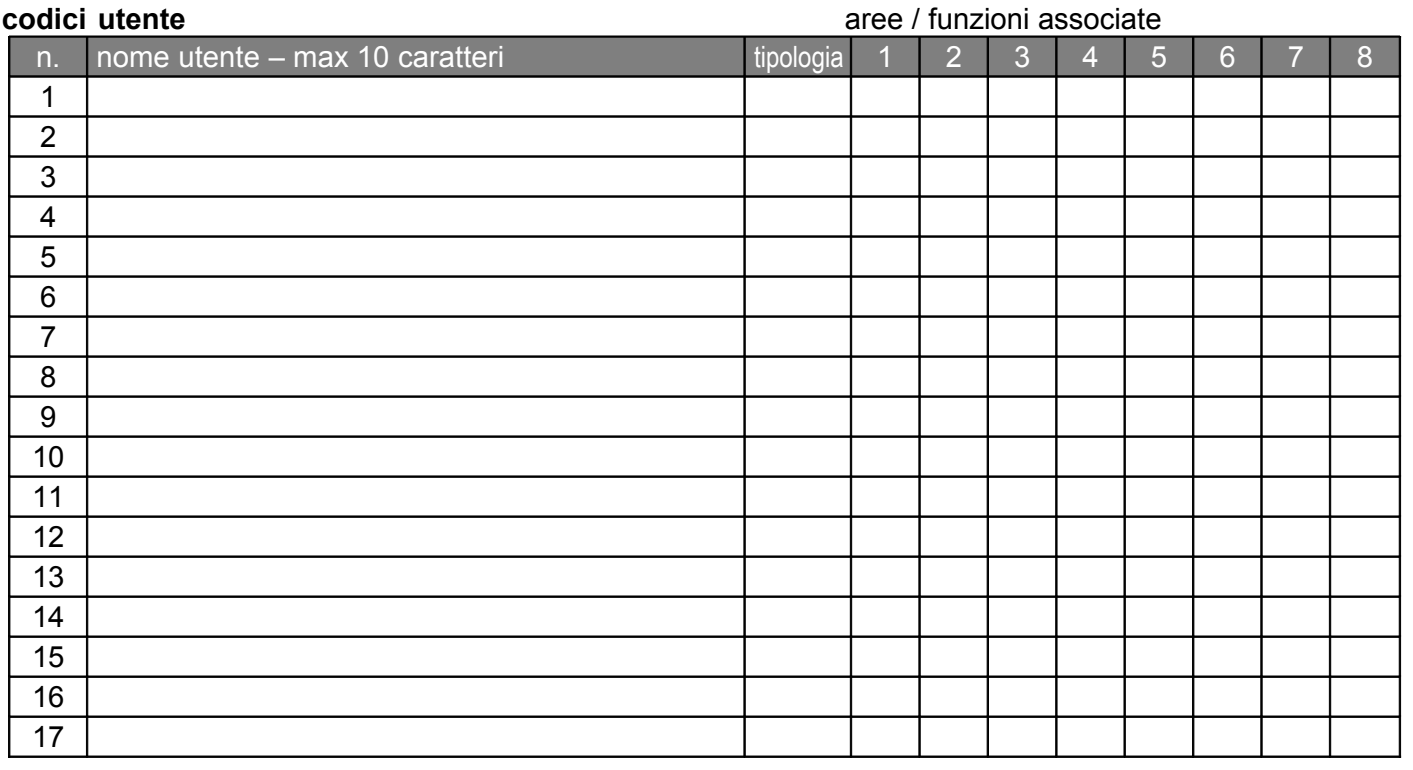

segue **codici utente** aree / funzioni associate

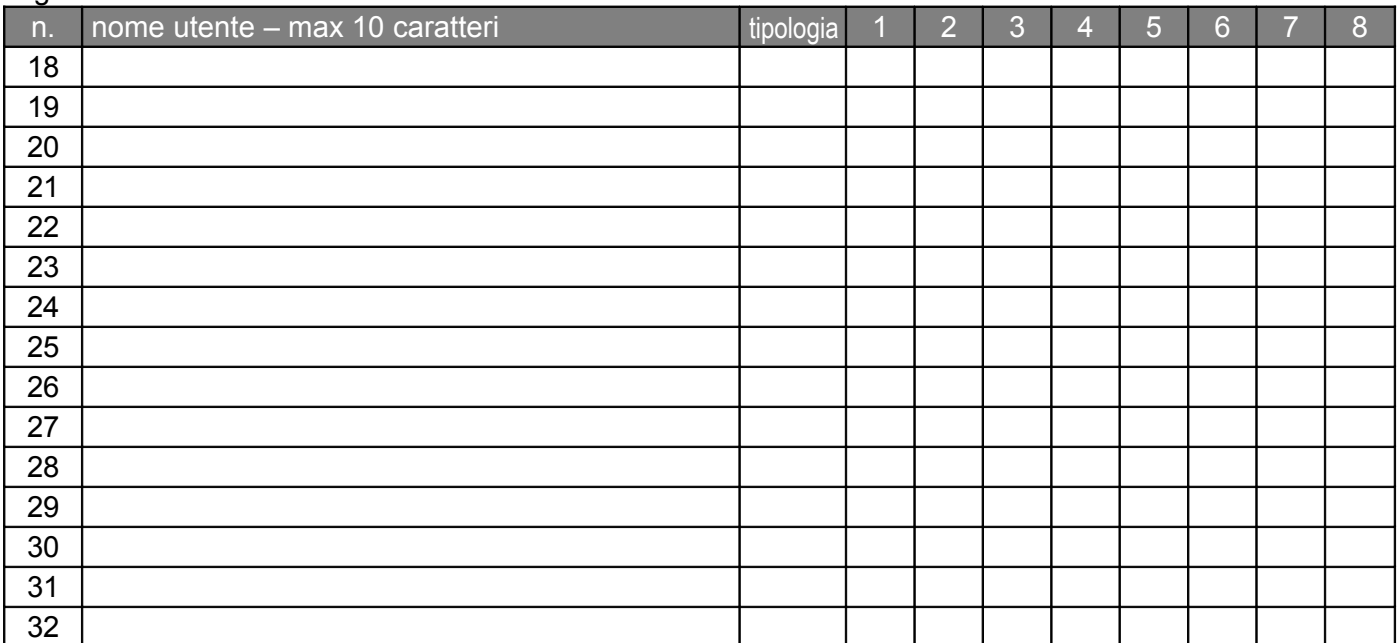

#### 3.2 **Tipologie degli ingressi e tabelle dei sensori**

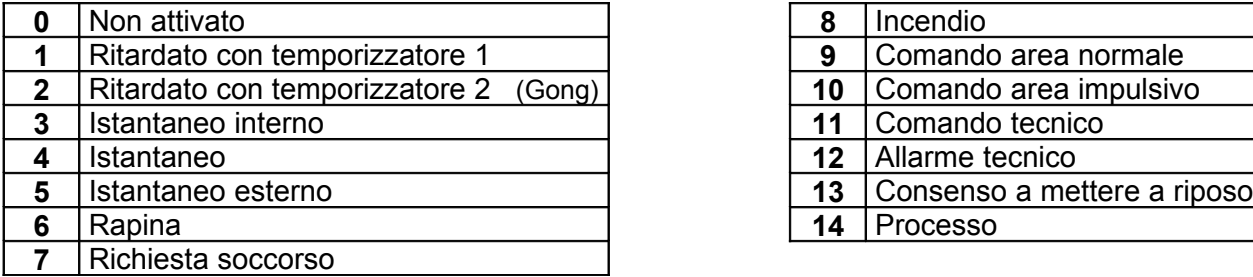

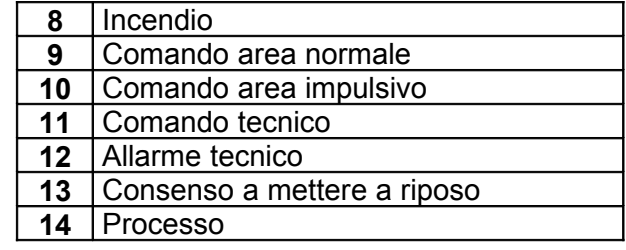

L'ingresso istantaneo esterno non attiva i relè di allarme, ma solo le uscite programmate con tipologia **23** per il tempo impostato. L'ingresso istantaneo interno diventa ritardato se scatta dopo un ingresso ritardato. Per la tipologia **11** le funzioni (da 1 a 8) corrispondono ai comandi tecnici, per la tipologia **12** agli allarmi tecnici mentre per la **14** si riferiscono ai processi. Per la tipologia **8**, incendio, non è prevista l'associazione alle aree. Gli ingressi di tipologia **13** consentono la messa a riposo del sistema solo per i primi 30 sec di apertura. Da utilizzare normalmente aperti e stimolare con un impulso, agiscono solo sulle aree abbinate.

*Attenzione*: non abbinare più di un ingresso di tipologia **13** alla stessa area. Le unità B21 (N°0 e 1) o 815 occupano gli ingressi relativi all'ultimo concentratore: 8\_1 e 8\_2 per l'unità N°0; 8\_3 e 8\_4 per la N°1; 8\_5 e 8\_6 per la N°2; 8\_7 e 8\_8 per l'unità N°3. È possibile abbinare all'unità B20/1 N° **0** i sensori da 1\_1 a 4\_8 e le sirene 0 e 1 mentre all'unità B20/1 N° **1** i sensori da 5\_1 a 8\_8 e le sirene 2 e 3.

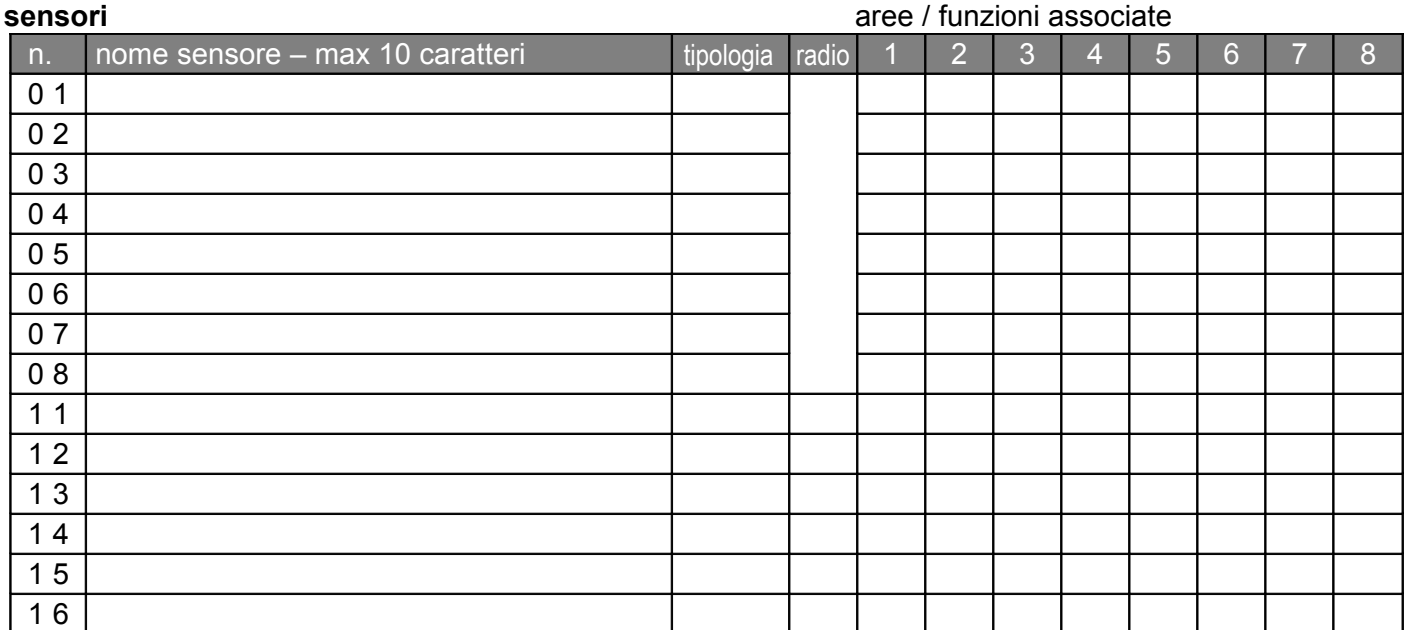

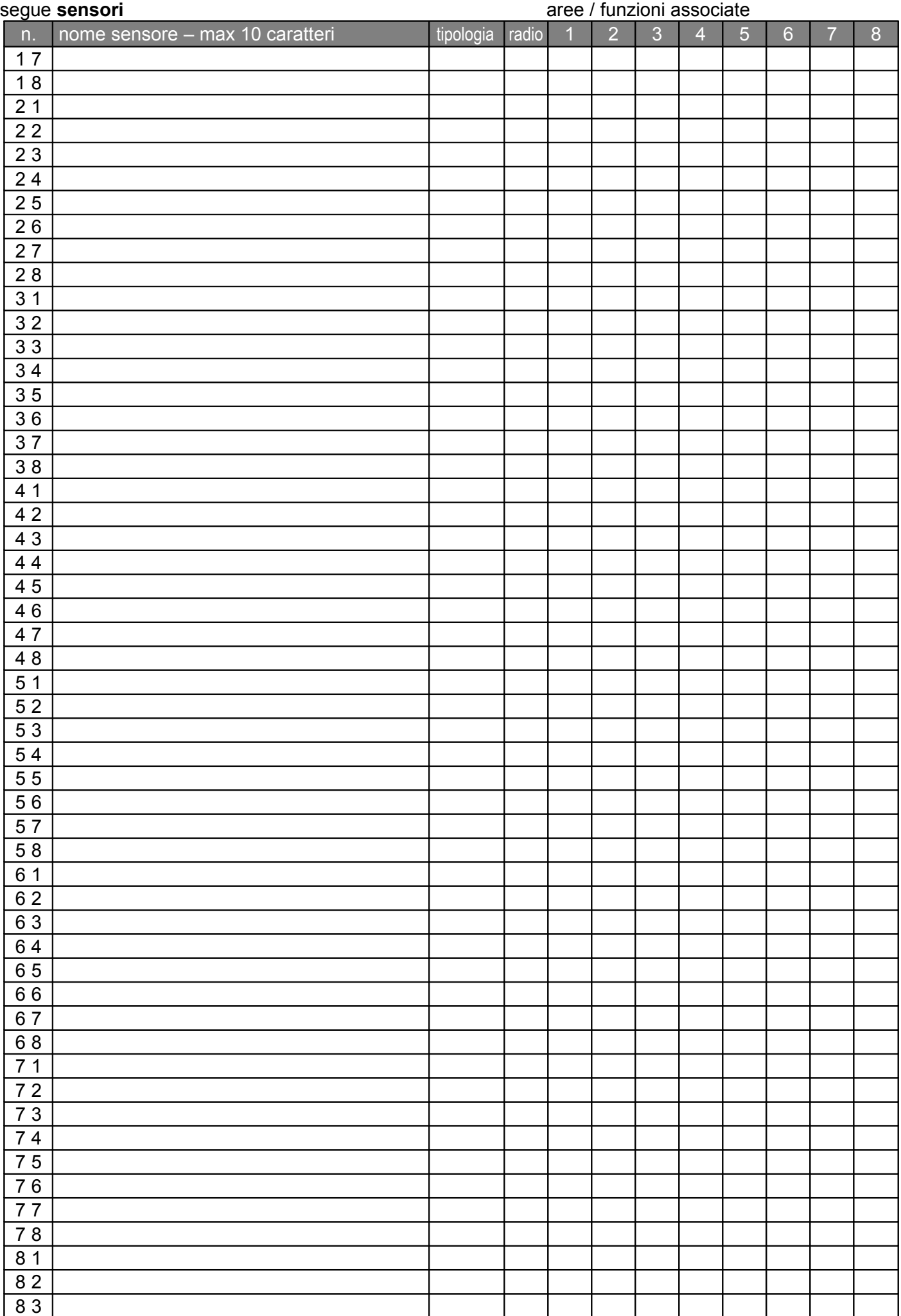

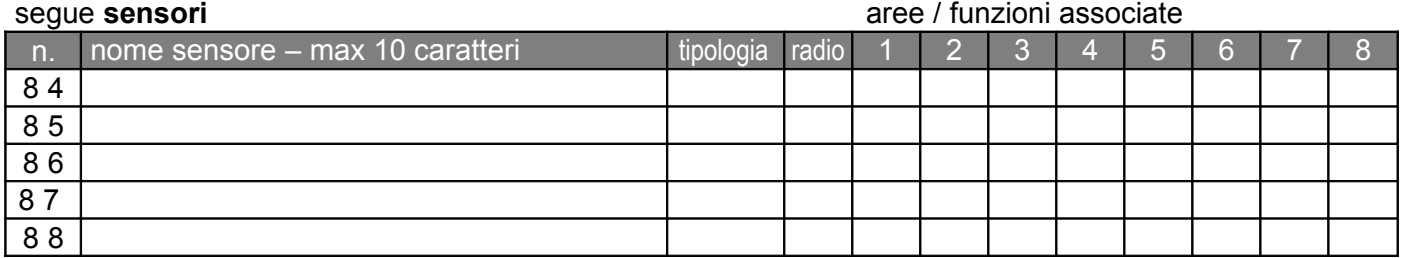

#### **correlazioni**

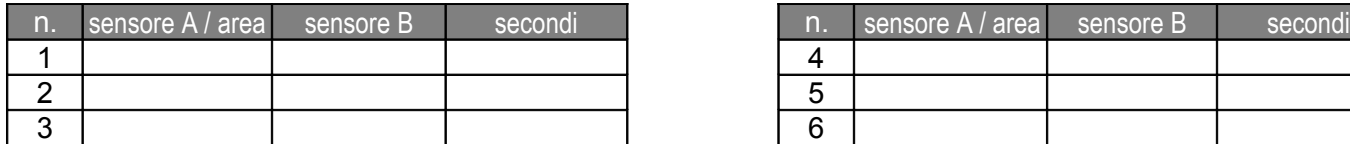

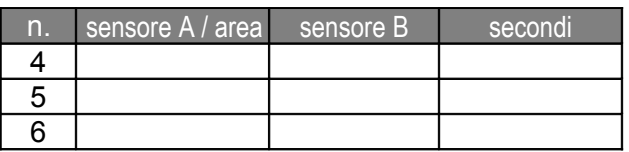

*Attenzione*: le correlazioni sono attive solo con ingressi istantanei (tipologia 4), istantanei interni (3) ed esterni (5) quando si comportano da istantanei e non da ritardati.

#### **abbinamento aree comuni**

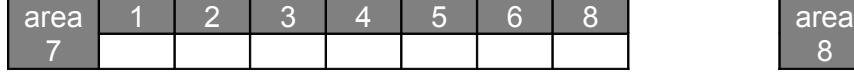

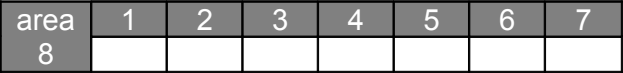

#### 3.3 **Tipologie e tabelle delle uscite logiche e delle segnalazioni remote**

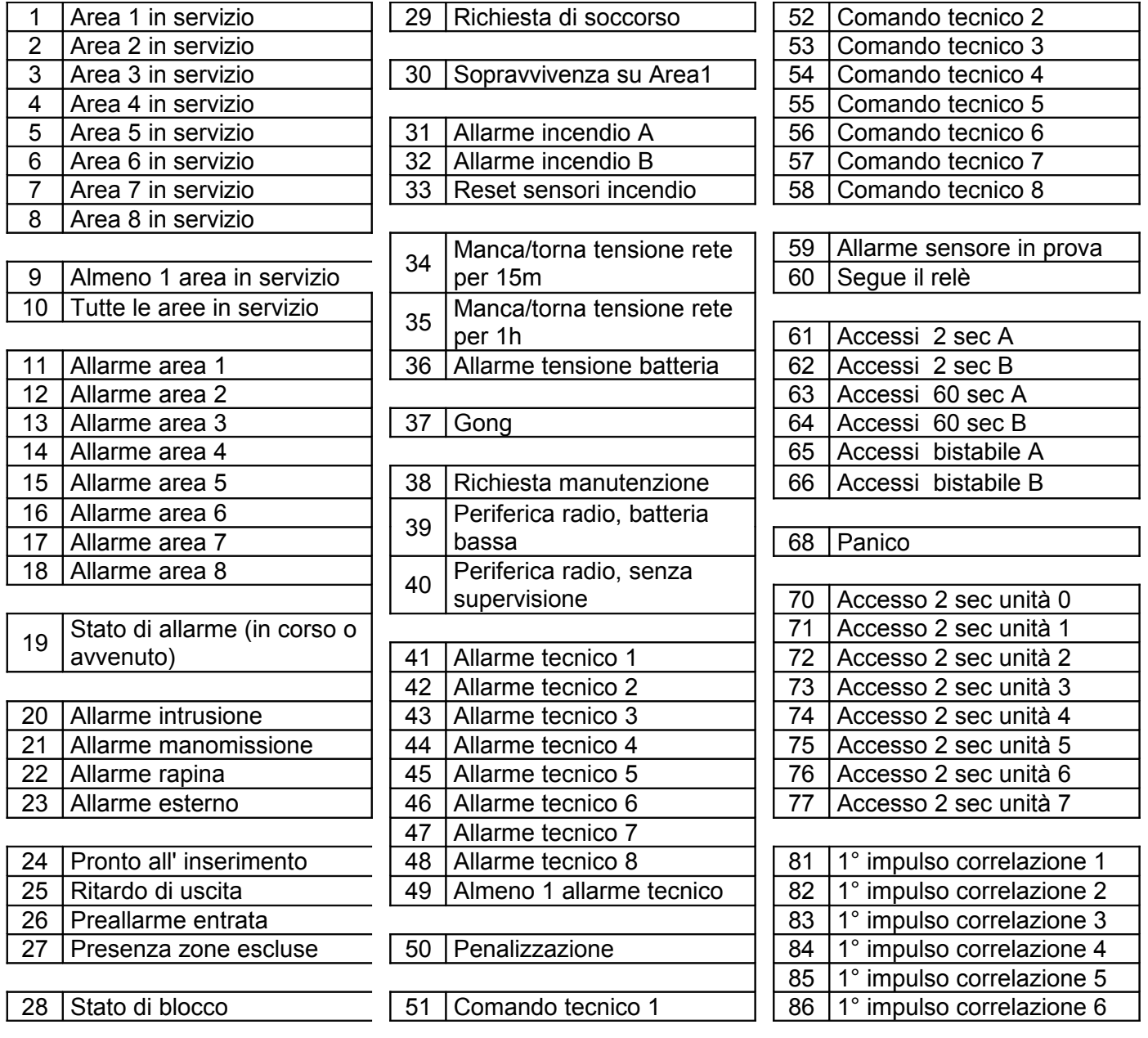

In presenza di una o più unità B21 (0/1) per la gestione della comunicazione radio o 815 con funzione di concentratore a due uscite, queste corrispondono alle prime due posizioni degli ultimi quattro gruppi di uscite della centrale. L'unità N°0, occupa le uscite 5\_1 e 5\_2, la N°1 le uscite 6\_1 e 6\_2, la N° 2 le uscite 7\_1 e 7\_2, infine l'unità N°3 occupa le uscite 8\_1 e 8\_2.

Per la numerazione delle unità riferirsi al Manuale specifico.

#### **uscite**

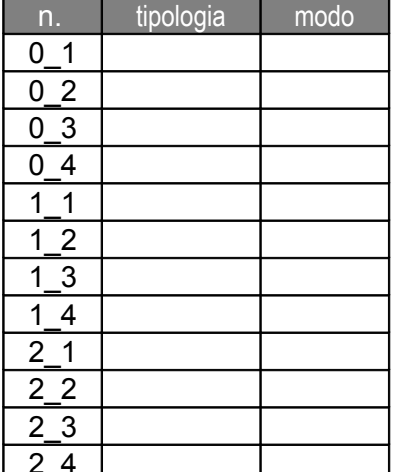

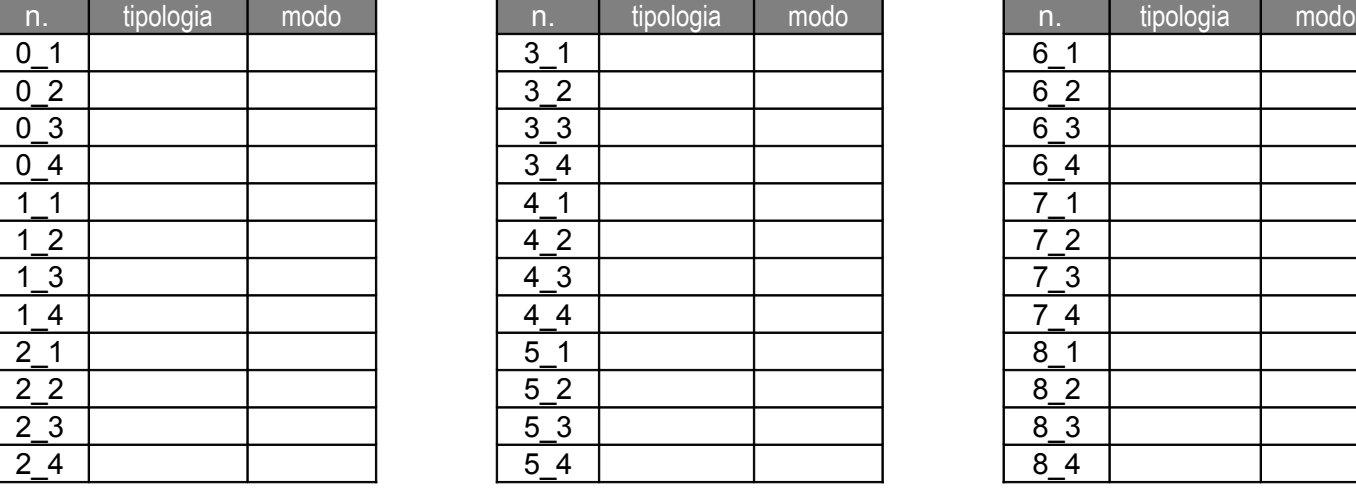

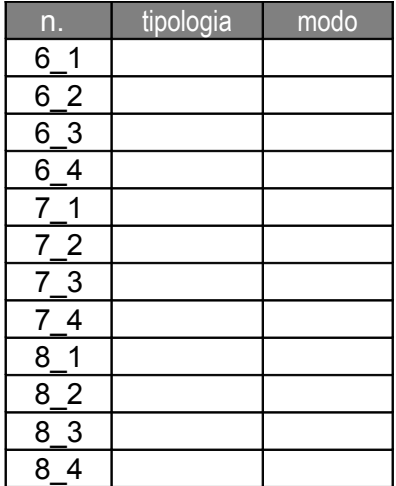

#### **segnalazioni remote** [ default ] N=normale I=invertito

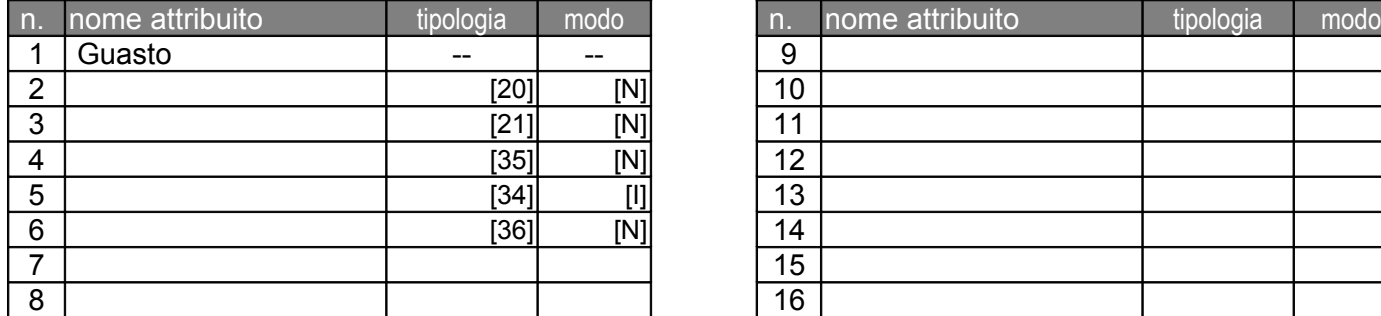

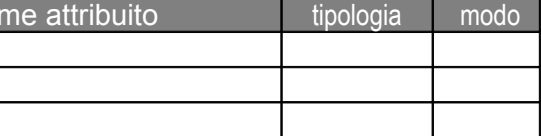

#### 3.4 **Altre tabelle**

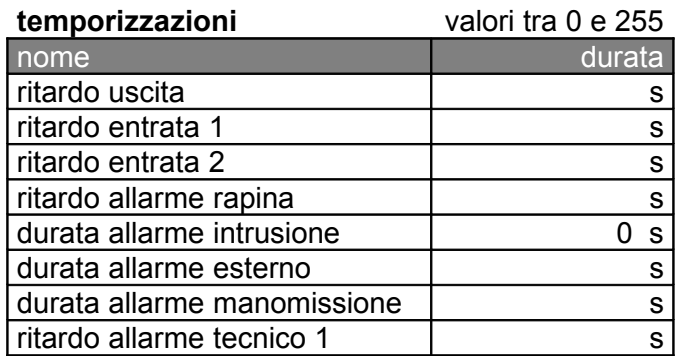

#### **funzioni comandate**

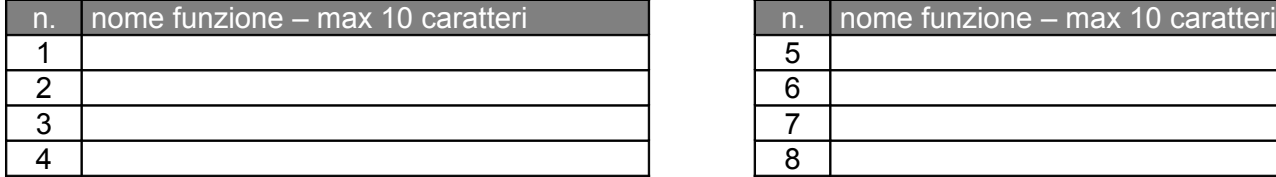

#### **programmazione oraria del sistema di allarme**

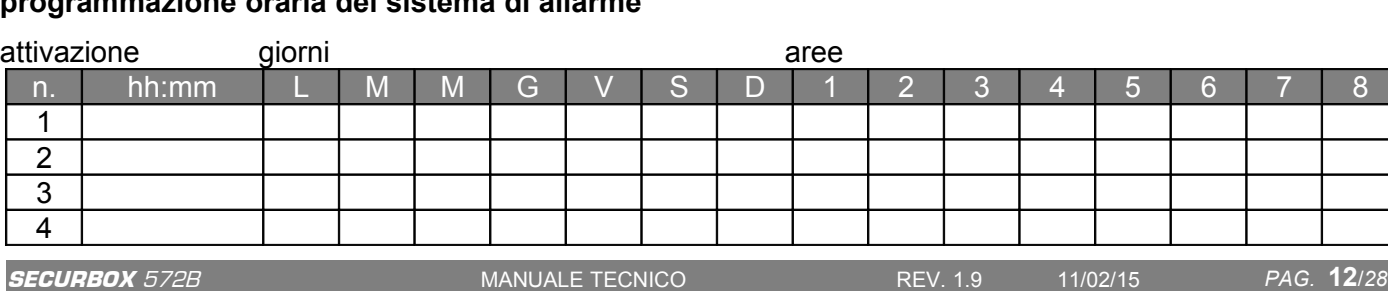

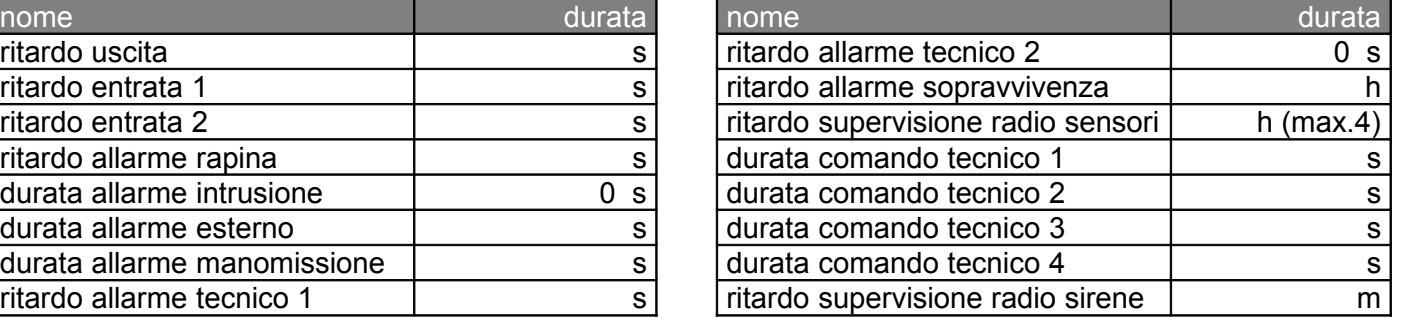

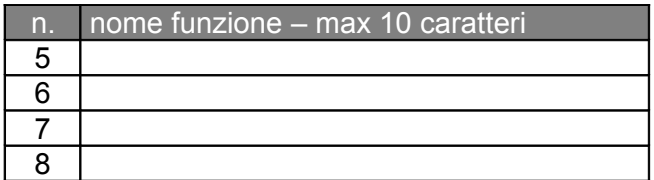

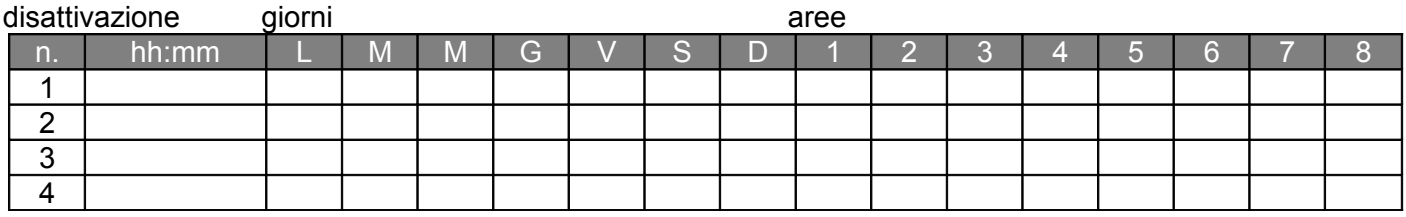

#### **programmazione oraria dei comandi tecnici**

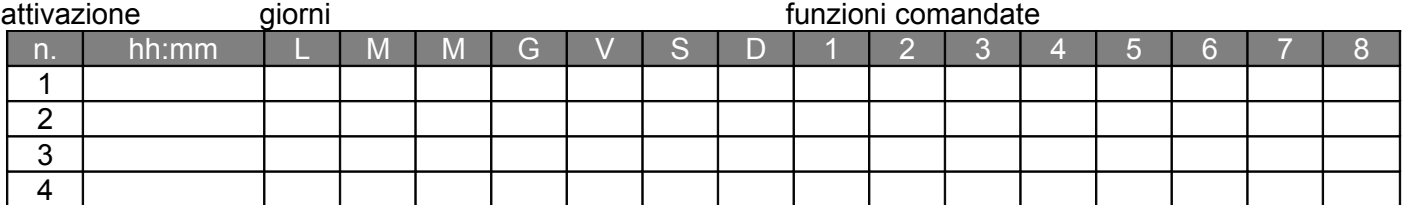

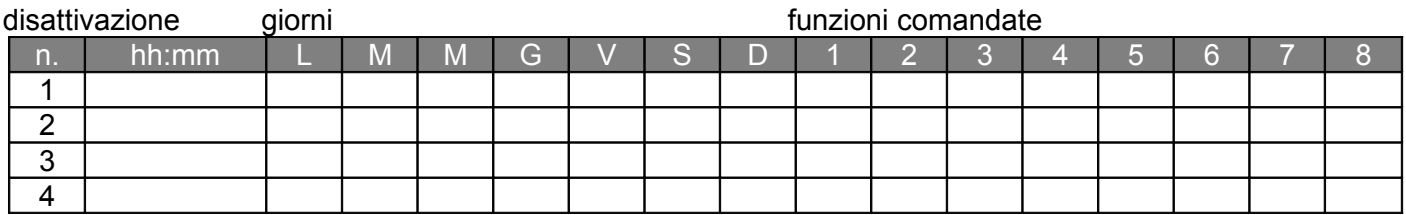

**processo 1** - F+1 dopo codice / tasto 1 del radiocomando **processo 2** - F+2 dopo codice / tasto 2 del radiocomando

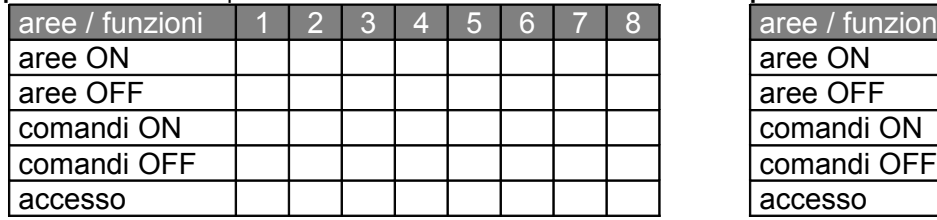

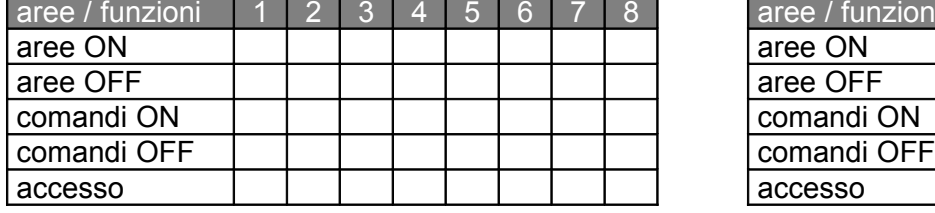

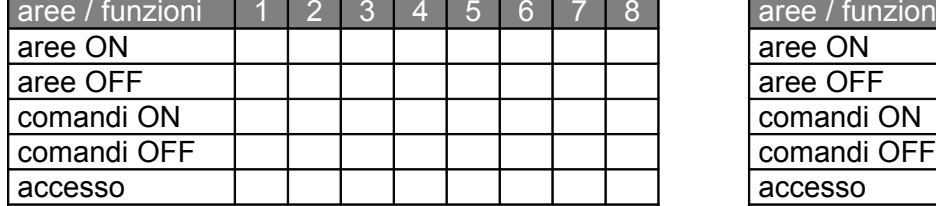

**processo 7** - F+7 dopo codice / tasti X+3 del radiocomando **processo 8** – solo lettore d'impronta

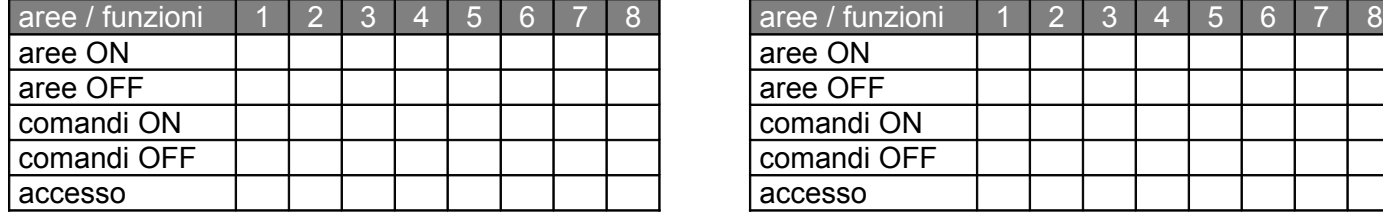

#### **associazione impronte / processi**

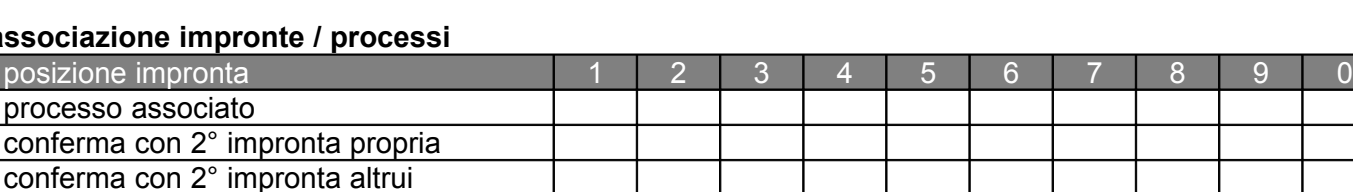

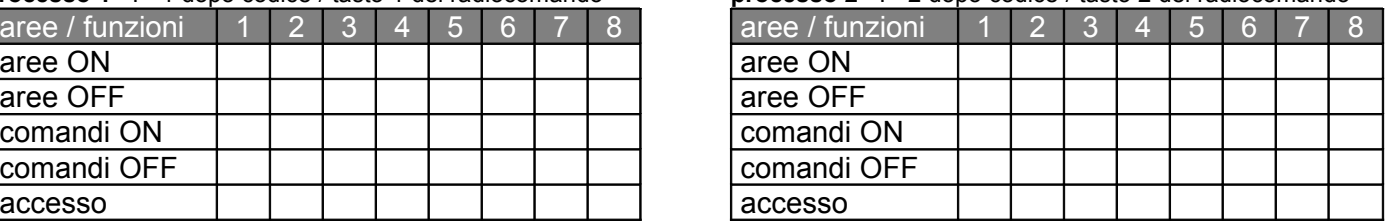

**processo 3** - F+3 dopo codice / tasto 3 del radiocomando **processo 4** - F+4 dopo codice / tasto 0 del radiocomando

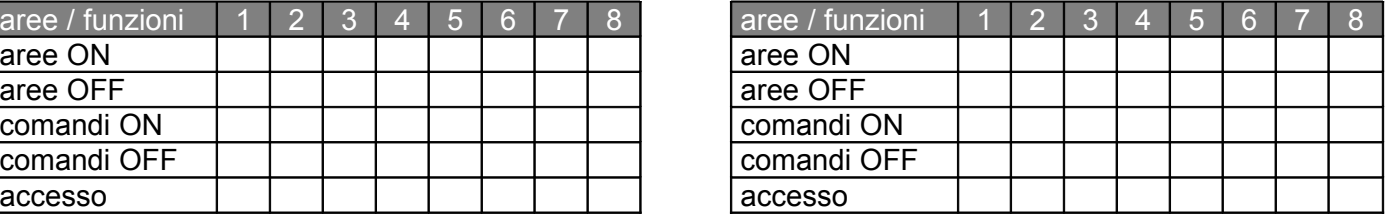

**processo 5** - F+5 dopo codice / tasti X+1 del radiocomando **processo 6** - F+6 dopo codice / tasti X+2 del radiocomando

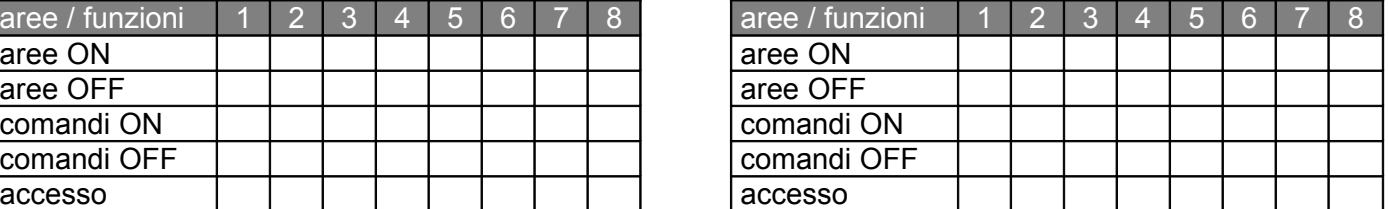

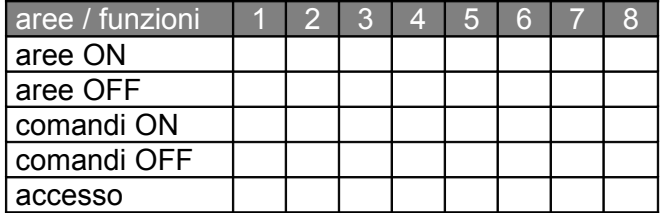

# **4 Configurazione tramite tastiera**

In alternativa alla gestione tramite il software PC *UbiWay*, la centrale **SECURBOX** 572B è completamente configurabile da tastiera. Su due righe è possibile visualizzare le informazioni di sistema, scorrere i menù, modificare nomi e parametri. Quando il sistema si trova a riposo il display riporta la data e l'ora seguite dalla scritta *Aree pronte* come rappresentato in figura.

In qualunque momento è possibile interrogare il sistema premendo contemporaneamente il tasto **F** ed un altro tasto. A centrale a riposo digitare **F** ed un numero tra **1** e **7** per ottenere informazioni relative alle unità presenti sulla seriale di campo (S). Digitare **F** ed **8** per ottenere informazioni sull'interfaccia telefonica GSM **TELEVOX** 972 (livello del segnale, operatore, credito residuo e scadenza) se presente. Digitare **F** e **9** per informazioni generali sullo stato dell'impianto (in caso di allarme viene riportato il nome del primo sensore che lo ha generato). Premendo **F** e **0** si scorre l'elenco degli ingressi esclusi o in prova infine con **F** ed **E** viene visualizzata l'intensità dell'ultimo segnale radio ricevuto espressa in [dBm].

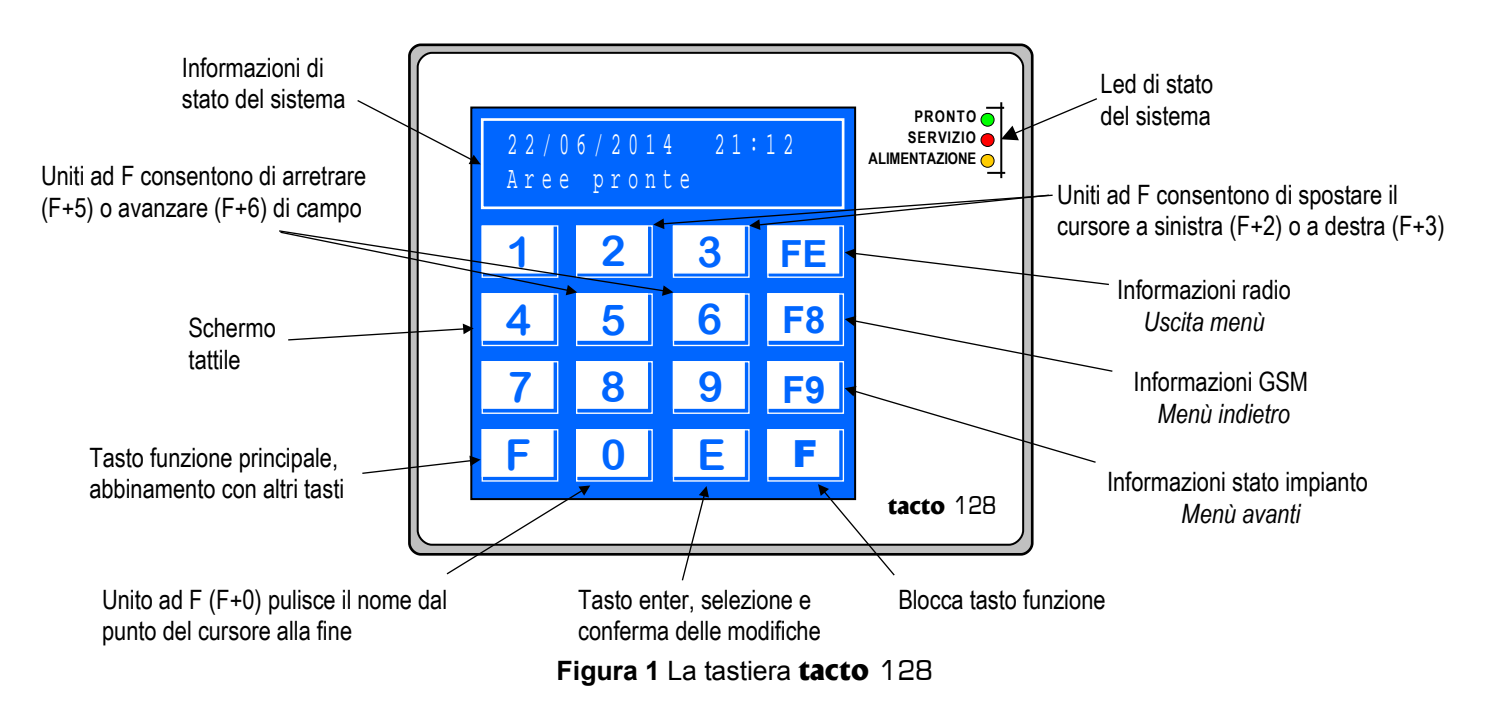

#### 4.1 **Inserimento dei nomi**

I nomi dell'impianto, delle zone e degli utenti possono essere immessi accedendo alle rispettive voci di menù, essi sono composti da massimo **10** caratteri ottenuti premendo ripetutamente i tasti numerici sino al raggiungimento della lettera richiesta che va confermata con il tasto **0**. Per la conferma dell'intero nome digitare **E**. Ogni tasto è associato a tre lettere minuscole, maiuscole ed un numero, quindi il tasto **1** è predisposto a generare le lettere a, b, c, il numero 1 ed A, B, C; così via per tutti gli altri tasti, come segue:

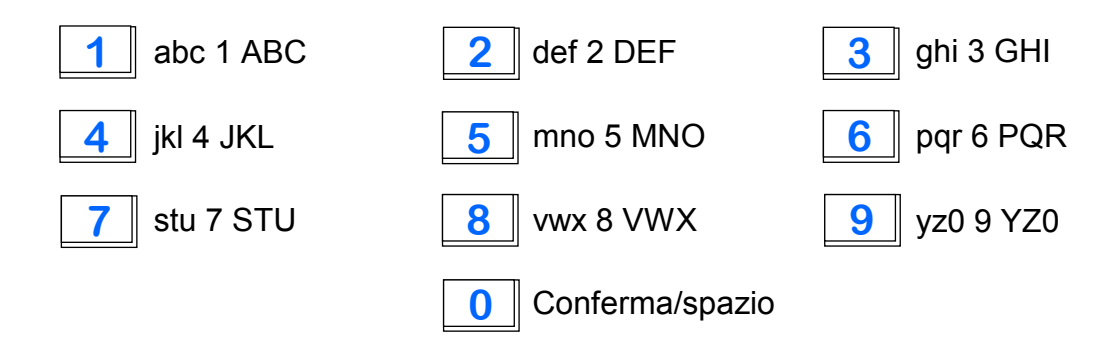

#### 4.2 **Struttura dei menù**

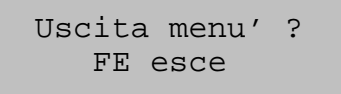

**Figura 2** Richiesta di uscita dalla configurazione

Per entrare nella configurazione del sistema è necessario inserire un codice valido e premere **F8** o **F9** (vd. Fig. **1**). Per uscirne è sufficiente premere contemporaneamente i tasti **F** ed **E,** apparirà la richiesta di uscita come riportata in Fig. **2**, premere ulteriormente **FE** per uscire dalla configurazione.

Le possibilità di intervento sono limitate dalla tipologia del codice inserito e dal numero di aree ad esso associate. Solo nel caso in cui si disponga di un codice di tipo 1 associato a tutte ed 8 le aree del sistema si può modificare interamente il funzionamento della centrale. In figura **3** è riportato l'elenco dei menù di configurazione della centrale, con una breve descrizione e, nel riquadro, le informazioni relative ai limiti di utilizzo:

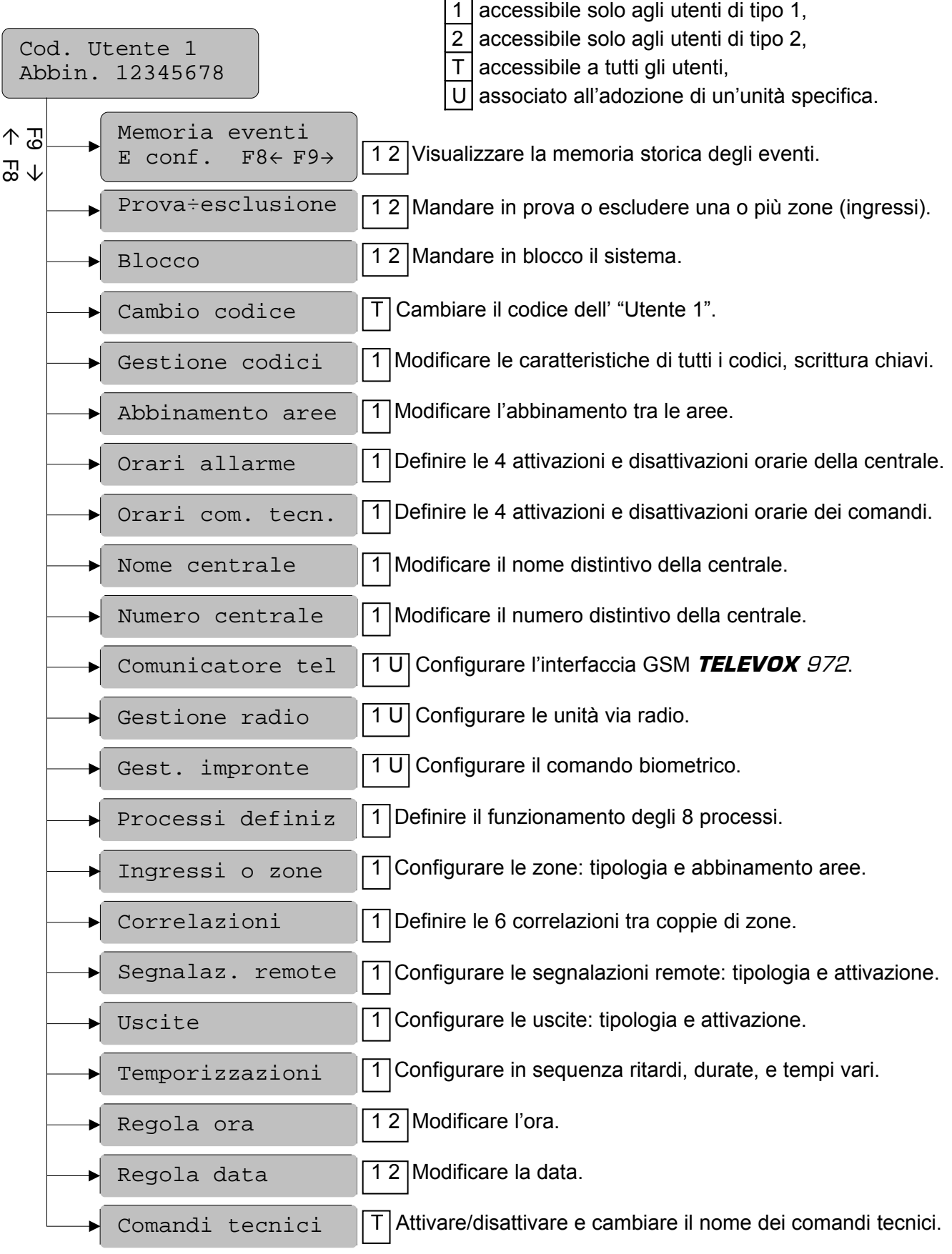

#### **Figura 3** Struttura dei menù a tastiera

# **5 Menù a tastiera**

### 5.1 **Memoria eventi**

Una volta entrati nel menù con **E**, consultare la memoria storica degli ultimi **255** eventi premendo i tasti **F8** ed **F9**, partendo dal più recente. Per ogni evento è possibile visualizzare: la data, l'ora e l'evento, come esemplificato nella figura a lato.

### 5.2 **Prova÷esclusione**

Entrati nel menù con **E** viene richiesto l'inserimento del numero o del nome dell'ingresso che si vuole escludere o mettere in prova (vd. Fig. **5**). Il cursore si posiziona automaticamente sul numero quindi sarà sufficiente digitarlo e premere **E** per visualizzare le informazioni relative alla zona

scelta. In alternativa avanzare di campo con F6 (vd. Fig. 1) e digitare nome quindi premere **E**. Quando il sistema riconosce il numero appare il nome e viceversa, se il numero immesso non è valido (es.

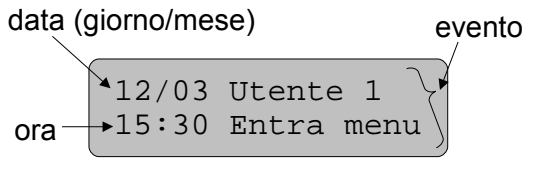

**Figura 4** Modalità di visualizzazione degli eventi

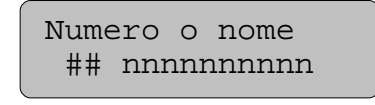

**Figura 5** Modalità di selezione dell'ingresso da escludere o da mettere in prova

10 o 39) appare la scritta *Illegale* sul display e il dato viene rifiutato. Nel caso in cui il codice utilizzato per entrare nella configurazione non sia abilitato a gestire almeno un'area abbinata alla zona selezionata appare la scritta *Incongruo* e il dato viene rifiutato. È possibile digitare **F8** o **F9** per scorrere le sole zone abbinate al codice, se non ce ne sono appare la scritta *Assente*. Una volta scelto il sensore appaiono le informazioni disponibili secondo la figura che segue:

Dove:

- *nn* numero dell'ingresso: *01*÷*08* = centrale; *11*÷*88* = concentratori
- *tt* tipologia dell'ingresso (vd. Par. **3.2**)
- *st* stato: *OK* = normale; *Al* = allarme; *Tg* = taglio; *Cc* = in corto circuito; *Mn* = manomesso (solo per i sensori via radio)
- *e* esclusione: *E* = escluso; *I* = incluso *p* prova: *P* = in prova; *N* = non in prova
- *v* presenza in vita: *V* = manca vita, supervisione scaduta, sul sensore via radio
- *b* batteria: *B* = tensione batteria bassa del sensore via radio
- *a* aree in abbinamento alla zona

vb: sono sostituite da due trattini bassi per un ingresso cablato, da due punti se è via radio.

**Figura 6** Visualizzazione delle informazioni relative al sensore selezionato

È possibile modificare solo la prova e l'esclusione. Il cursore si posiziona automaticamente sulla *p*, per spostarsi utilizzare i tasti appositi (vd. Fig. **1**), per modificarne il funzionamento premere un numero qualsiasi, quindi confermare il cambiamento con **E**. Con **FE** si torna alla selezione del menù.

#### 5.3 **Blocco**

Entrati nel menù con **E**, appare la scritta riportata in Fig. **7**. Premendo un numero qualsiasi il sistema esce dal menù presentando la scritta *Stato di BLOCCO* sulla prima riga. In tale condizione la centrale disattiva tutti i circuiti e permette la connessione di nuove unità seriali e la manutenzione. Per uscirne seguire la stessa procedura.

# Un tasto cambia Non e' in BLOCCO

#### 5.4 **Cambio codice**

Per cambiare il proprio codice, ovvero quello utilizzato per entrare in configurazione, entrare nel menù digitando **E** quindi inserire direttamente il nuovo codice e confermare con **E**. Nel caso in cui il nuovo codice inserito coincidesse con un codice di un altro utente o con il codice di fabbrica (123456) il sistema non lo accetta e presenta il messaggio *NON valido*, come in Fig. **8**.

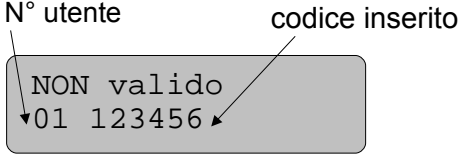

**Figura 8** Cambio codice, inserito il codice di fabbrica, non valido

nn NOME\_\_ZONA tt st epvb aaaaaaaa

**Figura 7** Visualizzazione dello stato di blocco

#### 5.5 **Gestione codici**

È possibile visualizzare i dati di tutti gli utenti, l'abbinamento alle aree del sistema, modificarne o cancellarne il codice o scriverlo su una chiave elettronica. Una volta entrati con **E** viene richiesto l'inserimento del numero o del nome dell'utente. Se il numero è valido viene automaticamente visualizzato il nome e le specifiche dell'utente, confermare con **E** per modificarle. Se il numero non è valido (es. 00 o 33) appare la scritta *Illegale.* Volendo inserire il nome, spostarsi di campo con **F6** ed inserire il nome secondo le convenzioni ricordandosi di confermare l'immissione con il tasto **0**, confermare con **E** per modificare le specifiche utente, la modifica è confermata da una chiocciola (@) in alto a destra. In questa fase è possibile scrivere una chiave elettronica abbinata all'utente. Le tre spie dell'inseritore si spengono, per iniziare a lampeggiare dopo che è stata inserita una chiave e la programmazione ha avuto luogo. Estraendo la chiave le spie si spengono nuovamente, ed è possibile programmare altre chiavi, mentre inserendo una chiave già programmata la procedura termina (vd. Manuale tecnico scheda **SECURKEY** 327). Dove:

nn NOMEutente t@ Aree aaaaaaaa pC

- *nn* numero dell'utente: *01*÷*32*
- *t* tipologia del codice (vd. Par. **3.1**)
- *@* indica la possibilità di modificare i dati
- *a* aree in abbinamento all'utente
- *p* presenza codice numerico: *P* = presente, *A* = assente
- *C* sottomenù inserimento e cancellazione codici

**Figura 9** Visualizzazione e modifica delle informazioni relative all'utente

È possibile modificare il nome, la tipologia e le aree abbinate all'utente spostandosi tra i campi con **F5** e **F6**. Per inserire o cancellare i codici: posizionarsi sul campo *C*, premere **E**, digitare il nuovo codice e

confermare con **E**. Se il codice immesso è già stato utilizzato o è il codice di fabbrica (123456) il sistema lo rifiuta e visualizza il messaggio *NON valido* sul display. Se il codice ha meno di 6 cifre appare la scritta *NON completo*. Posizionare il cursore su *Q* e premere **E** per cancellare il codice selezionato. Posizionare il cursore su *Tutt* e premere **E** per cancellare tutti i codici e reimpostare il codice di fabbrica.

Codice/Cancellaz nn ?????? Q Tutt

**Figura 10** Inserimento e cancellazione dei codici utente

#### 5.6 **Abbinamento aree**

Area 7 12---6-- Area 8 --------

**Figura 11** Abbinamento delle aree 7 e 8

Solo le aree **7** e **8** sono abbinabili. Se, per esempio (vd. Fig. **11**), l'area 7 fosse abbinata alle aree 1, 2 e 6 andrebbe automaticamente in servizio una volta messe in servizio tutte e tre le aree 1, 2, 6. Mettendo a riposo una o più aree abbinate anche l'area 7 andrebbe a riposo. Entrare nel menù con **E**, appaiono i dati degli abbinamenti. Premere il numero corrispondente all'area da

abbinare o escludere, lo **0** le esclude tutte, il **9** le abbina tutte. Non è possibile abbinare l'area con se stessa. Per spostarsi dall'area 7 alla 8 premere **F5** o **F6**. Per confermare il cambiamento digitare **E**; **FE** per tornare al menù principale senza modifiche.

#### 5.7 **Orari allarme**

È possibile programmare **4** diversi orari di attivazione e altrettanti di disattivazione; ognuno di essi può intervenire in uno o più giorni della settimana, su una o più aree (o comandi tecnici). È possibile inibire la singola programmazione oraria in modo da mantenerne la configurazione senza cancellarla. Entrati nel menù con **E** vengono visualizzati tutti gli orari in sequenza, scorrerli con **F8** o **F9**. Una volta individuato l'orario da modificare selezionarlo con **E**, apparirà un chiocciola (@) in alto a destra e il cursore si posizionerà sul campo di definizione delle aree. Selezionarle premendo sui numeri corrispondenti, lo **0** le toglie tutte, il **9** le inserisce tutte. Passare al campo relativo all'ora con **F6**, definita l'ora passare alla configurazione dei giorni della settimana. Premere **1** per lunedì, **2** per martedì etc. fino al **7** per domenica. Nell'ultimo campo impostare: *N* (no) per inibire, *S* per attivare. In figura **12** è riportato l'esempio di

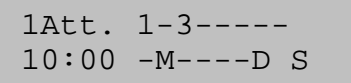

**Figura 12** Programmazione oraria

alle ore 10:00 del martedì e della domenica. In presenza dell'interfaccia 972 è possibile escludere la disattivazione automatica delle aree durante i giorni di festività e per specifici periodi temporali, con un semplice SMS (vd. Manuale delle Procedure).

configurazione della programmazione oraria 1, attivazione delle aree 1 e 3

#### 5.8 **Orari com. tecn.**

Come per menù precedente "Orari allarme". I comandi tecnici sostituiscono le aree del sistema di allarme.

#### 5.9 **Nome centrale**

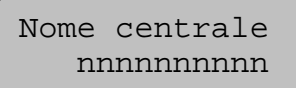

**Figura 13** Modifica del nome centrale

#### 5.10 **Numero centrale**

È possibile modificare il numero di centrale solo se il codice utilizzato per entrare in configurazione è quello di fabbrica (123456). Non inserire un numero di centrale già utilizzato da un'altra **SECURBOX** 572B collegata alla stessa linea RS485. Per cambiare il numero inserire quello nuovo e confermare con **E**. Nel caso in cui non fosse stato utilizzato il codice di fabbrica per entrare la scritta *NoMod* indicherà l'impossibilità di modificarlo.

Entrare con **E** per modificare il nome identificativo della centrale **SECURBOX** 572B. Il nome non può superare i **10** caratteri compresi gli spazi. La modalità di inserimento è descritta a pag. **14**. Confermare la modifica con **E**. Con **FE** ritornare al menù principale senza salvare le modifiche.

numero della centrale

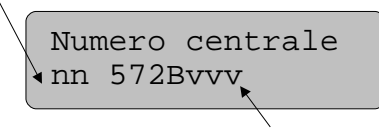

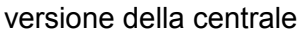

**Figura 14** Modifica del numero centrale

#### 5.11 **Comunicatore tel**

L'interfaccia telefonica **TELEVOX** 972 provvede alle segnalazioni telefoniche di allarme con messaggi vocali e scritti, utilizzando la rete GSM. Consente di ottenere informazioni sul sistema e di inviare comandi tramite la comunicazione vocale ed i messaggi di testo SMS; può essere inoltre utilizzata come modem per il trasferimento dei dati. Il menù di configurazione da tastiera è vincolato alla presenza dell'interfaccia, all'assenza dell'interfaccia 572PC, all'uso della centrale n° **01** e di un codice di livello **1**.

| Comunicatore tel<br>E conf. $F8 \leftarrow F9 \rightarrow$ |                                                      |                                                                     |
|------------------------------------------------------------|------------------------------------------------------|---------------------------------------------------------------------|
| ↑ ම                                                        | Rubrica<br>$F8 \leftarrow F9 \rightarrow$<br>E conf. | Definire i numeri di telefono da chiamare                           |
| ™ა                                                         | Numero tel.modem                                     | Definire il numero di telefono preferenziale per la connessione     |
|                                                            | Presenti/attive                                      | Visualizzare e modificare le configurazioni delle centrali presenti |
|                                                            | Attiva 572 pres.                                     | Attivare tutte le centrali 572 o 572B presenti nell'impianto        |
|                                                            | Cambio codice                                        | Cambiare il codice dell'interfaccia GSM                             |
|                                                            | → Testi e sequenze                                   | Definire i messaggi di allarme e le sequenze di chiamata            |
|                                                            | Messaggio comune                                     | Definire il messaggio comune dell'impianto                          |

**Figura 15** I menù a tastiera del comunicatore telefonico

#### *5.11.1* **Rubrica**

Entrando con **E** è possibile visualizzare o modificare le informazioni relative agli **8** utenti da chiamare inserendone il numero relativo. Per modificare la posizione digitare **E**, apparirà una chiocciola (@) a sinistra, spostarsi tra i campi con **F5** e **F6**, modificare il nome secondo le convenzioni descritte al Par. **4.1**.

n @NOMEutente sv numero telefono

- Dove:
	- *n* posizione dell'utente in rubrica
	- *@* indica la possibilità di modificare i dati
	- *s* utente associato all'invio di SMS: *S* = si; *s* = no
	- *v* invio di messaggio vocale: *V* = si; *v* = no

**Figura 16** Visualizzazione e modifica delle informazioni relative all'utente in rubrica

Posizionandosi su *s* o *v* (con **F3**), qualunque numero fa cambiare lo stato relativo. Nel numero di telefono non è possibile inserire il carattere *+* del prefisso internazionale, se però è già presente viene visualizzato; se necessario inserire il doppio zero. Confermare le modifiche con il tasto **E** o uscire senza salvare con **FE**.

#### *5.11.2* **Numero tel.modem**

Entrati con **E** inserire il numero telefonico. Uscire salvando le modifiche con **E** altrimenti digitare **FE**.

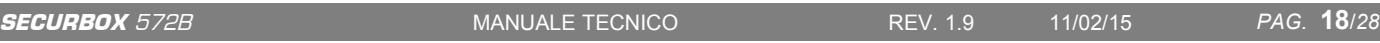

#### *5.11.3* **Presenti/attive**

Entrare con **E** per visualizzare e modificare l'attività delle 16 centrali del sistema. Sulla prima riga sono riportate le centrali presenti, sulla seconda quelle attive. Dopo la centrale n° 9 la numerazione è ridotta alla seconda cifra delle decine. Centrali presenti ma non attive non vengono considerate dall'interfaccia GSM. Centrali attive ma non presenti possono causare falsi allarmi di manomissione. Per attivare una centrale posizionare il cursore sullo

 $12--5---901-- 12--5---1---$ 

**Figura 17** Centrali presenti (I riga) ed attive (II riga)

spazio relativo e premere un numero qualsiasi. Confermare le modifiche con **E**, verrà richiesto *Vuoi memorizzare premi 5,* premere **5**, il sistema salva e ritorna automaticamente al menù principale.

#### *5.11.4* **Attiva 572 pres.**

Entrati con **E** appare la scritta *Vuoi attivare tutto? Premi 5*, digitare **5** per rendere attive esclusivamente le centrali 572 o 572B presenti nel sistema. Terminata l'attivazione si ritorna al menù principale.

#### *5.11.5* **Cambio codice**

Cambiare il codice dell'interfaccia telefonica 972 entrando con **E** e seguendo la stessa procedura descritta al Par. **5.4** per la modifica del codice personale.

#### *5.11.6* **Testi e sequenze**

Per modificare i testi dei messaggi SMS entrare con **E** quindi digitare il numero relativo al messaggio o scorrere le **16** posizioni con **F8** e **F9**. Modificare con **E**, apparirà una chiocciola (@) a destra della posizione.

Definire l'elenco dei numeri in rubrica a cui inviare la comunicazione digitandone il numero corrispondente, lo **0** li toglie tutti mentre il **9** li inserisce tutti. Spostarsi di campo con **F6** quindi modificare il messaggio SMS con le convenzioni descritte al Par. **4.1**. Ogni messaggio non può superare i **20** caratteri.

## 02  $@ -2--5--8$ Allarme generale

**Figura 18** SMS n° 2 associato agli utenti in rubrica 2, 5 e 8

*5.11.7* **Messaggio comune** 

Il messaggio comune di indirizzo dell'impianto può contenere fino a **60** caratteri, entrare con **E**, dopo il primo movimento del cursore ad opera dell'utente viene visualizzato il carattere su cui si sta agendo come in Fig. **19**. Modificare il testo secondo le convenzioni (vd. Par. **4.1**) spostandosi con **F2**, **F3** (sinistra/destra) **F5**, **F6** (arretra/avanza di 16 caratteri) o **F8**, **F9** (inizio/fondo del messaggio). Con **F0** viene cancellata la parte di messaggio dal punto del cursore alla fine.

Car. 02 di 60 Questo messaggio

**Figura 19** Il messaggio comune

#### 5.12 **Gestione radio**

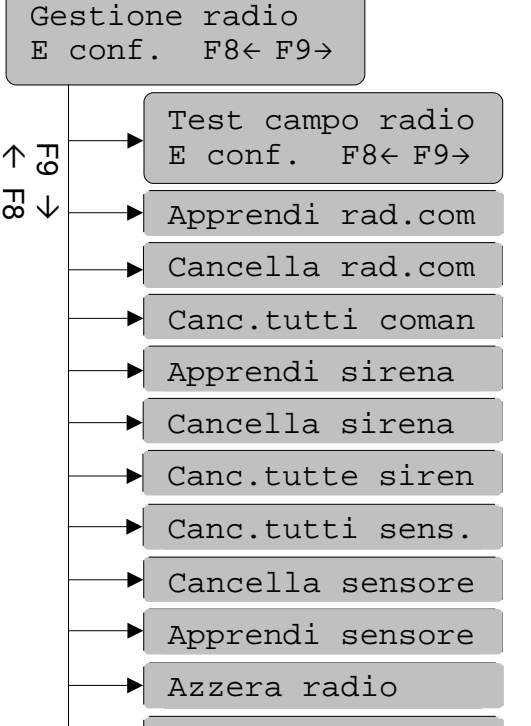

Aggiorna radio

**Figura 20** I menù a tastiera della gestione radio

Testare il campo di ricezione radio nell'ambiente

Cancellare il radiocomando di un utente specifico

Far apprendere alla centrale una sirena radio

Cancellare tutte le sirene via radio apprese

Cancellare una singola sirena via radio

Cancellare un singolo sensore via radio

Cancellare tutti i radiocomandi precedentemente appresi

Cancellare tutti i sensori via radio precedentemente configurati

Far apprendere alla centrale un sensore radio specifico Riportare la centrale alle impostazioni radio di fabbrica Aggiornare le configurazioni della comunicazione radio

Associare un radiocomando ad un utente

Tramite le periferiche seriali di gestione della comunicazione radio **RADIOVOX** B21 la centrale **SECURBOX** 572B può gestire **4** sirene per esterno, **64** ingressi radio bidirezionali e può essere comandata per mezzo di radiocomandi tramite specifici *processi* (vd. Par. **1.9**). In assenza di tale unità la gestione radio è limitata alla possibilità di cancellare le periferiche memorizzate fino a quel momento e l'azzeramento totale, in tal modo rimane comunque possibile il ripristino delle impostazioni di fabbrica.

#### *5.12.1* **Test campo radio**

Testare la ricezione radio prima di installare la periferica. Entrare con **E**, appare la scritta *Vuoi testare RX E per attivare*. Premere **E** per iniziare il test, se necessario interromperlo digitando 0. Al termine il sistema ritorna automaticamente al menù principale. (vd. Manuale tecnico unità **RADIOVOX** B21)

#### *5.12.2* **Apprendi rad.com**

Una volta entrati con **E**, viene richiesto il numero dell'utente (*01*÷*32*) a cui associare il radiocomando. Confermare il numero introdotto con **E**, comparirà la scritta *Fare apprendere* accompagnata da un bip lungo emesso dall'unità di comunicazione radio. Premere in sequenza **X+0** attendere il feedback acustico quindi **X+2**, un bip lungo emesso dall'unità radio conferma l'avvenuta memorizzazione. Viene quindi riproposto l'inserimento del numero: ripetere l'operazione o tornare al menù principale con **FE**.

#### *5.12.3* **Cancella rad.com**

La cancellazione di un singolo radiocomando si differenzia dall'apprendimento descritto nel paragrafo precedente solo per l'assenza delle segnalazioni sonore. Avvenuta la cancellazione viene visualizzata la scritta *Un tasto arretra*, premere un tasto per ripetere l'operazione o **FE** per tornare al menù principale.

#### *5.12.4* **Canc.tutti coman**

Entrati con **E** viene proposto di cancellare tutti i radiocomandi. Appare la scritta *Vuoi cancellare tutto premi 5* (vd. Fig. **21**), alla pressione del numero **5** avviene la cancellazione. *Attenzione*: a seguito della cancellazione tutti i radiocomandi non verranno più riconosciuti dalla centrale.

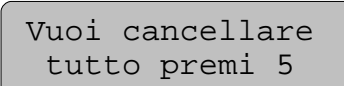

**Figura 21** Cancellazione totale dei comandi/sensori

#### *5.12.5* **Apprendi sirena**

Simile all'apprendimento rad.com descritto nel paragrafo **5.12.2.** numeri da inserire sono relativi alle sirene radio (0 ÷ 3). Per memorizzare una sirena è necessario premere a lungo il tasto **A** sulla sirena e attendere il feedback ottico. È possibile abbinare le sirene N° **0** e **1** all'unità B21 N° **0** e le sirene N° **2** e **3** alla B21 N° **1**

#### *5.12.6* **Cancella sirena**

Come cancellazione radiocomandi descritta nel paragrafo **5.12.3**. I numeri da inserire, ovviamente, sono relativi alle sirene radio  $(0 \div 3)$ .

#### *5.12.7* **Canc.tutte siren**

Come la cancellazione dei radiocomandi descritta nel paragrafo **5.12.4**. *Attenzione*: a seguito della cancellazione tutte le sirene via radio non verranno più riconosciute dalla centrale.

#### *5.12.8* **Canc.tutti sens.**

Come la cancellazione dei radiocomandi descritta nel paragrafo **5.12.4**. *Attenzione*: a seguito della cancellazione tutti i sensori via radio non verranno più riconosciuti dalla centrale.

#### *5.12.9* **Cancella sensore**

Come cancellazione radiocomandi descritta nel paragrafo **5.12.3**. I numeri da inserire, ovviamente, sono relativi agli ingressi di allarme (1\_1 ÷ 8\_8).

#### *5.12.10* **Apprendi sensore**

Simile all'apprendimento rad.com descritto nel paragrafo **5.12.2.** Per memorizzare un sensore è necessario generare un segnale di fine manomissione (chiusura del contatto antiapertura) attendere il feedback ottico sul sensore quindi trasmettere una manomissione (apertura del contatto), ovvero aprire la scatola. I numeri da inserire sono relativi agli ingressi (1\_1 ÷ 8\_8). Memorizzare i sensori da abbinare all'unità B21 N° **0** nelle posizioni da **1\_1** a **4\_8** e i sensori da abbinare all'unità B21 N° **1** nelle posizioni da **5\_1** a **8\_8**.

#### *5.12.11* **Azzera radio**

Entrati con **E** viene proposto di cancellare tutto (vd. Par. **5.12.4**). Il ripristino delle impostazioni di fabbrica comporta la perdita di tutte le periferiche radio precedentemente riconosciute.

#### *5.12.12* **Aggiorna radio**

Aggiornare la configurazione radio dell'impianto per rendere operative eventuali periferiche seriali di

gestione della comunicazione radio aggiuntive, installate a programmazione ultimata. È infatti possibile connettere **2** unità ad una centrale 572B. Entrati con **E** appare la scritta *Vuoi aggiornare tutto premi 5* premendo il tasto **5** il sistema procede all'aggiornamento visualizzando la scritta *Aggior. in corso Attendere*. Una volta terminato l'aggiornamento ritorna automaticamente al menù principale.

#### 5.13 **Gest. Impronte**

Menù associato all'adozione di almeno un lettore di impronte **tacto** (N° 0) come organo di comando. Entrare con **E**, scorrere i sottomenù con **F8** e **F9** quindi entrarvi con **E** (vd. Fig. **22**).

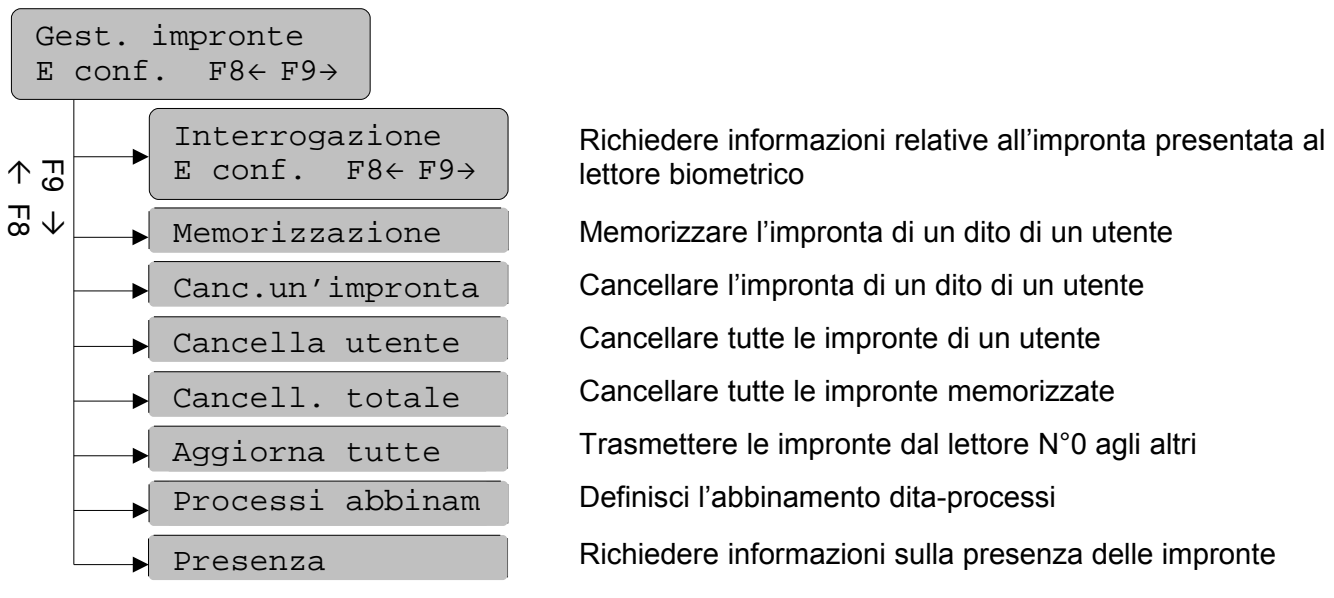

**Figura 22** I menù a tastiera del comando biometrico

#### *5.13.1* **Interrogazione**

Entrare con **E**, viene richiesto di appoggiare il dito su un lettore biometrico. Il sistema rimane in attesa fino a che un lettore riconosce l'impronta immessa (bip singolo emesso dal lettore) viene quindi visualizzato il numero dell'utente e del dito inserito.

#### *5.13.2* **Memorizzazione**

Per far apprendere al sistema nuove impronte digitali entrare con **E**, inserire il numero dell'utente e del dito che si vuole memorizzare, confermare i valori immessi con **E**. Il sistema rimane in attesa dell'inserimento della nuova impronta, sottolineata dalla scritta *Appoggiare dito*.

L'avvenuta memorizzazione è sottolineata dal bip lungo, dalla scritta *In trasferimento* e dal ritorno all'inserimento dei numeri utente e dito. Se non viene presentato un dito entro 5 secondi il sistema esce automaticamente e compare la scritta *NON MEMORIZZATO Tasto fa uscire*; premendo un tasto qualunque si torna all'inserimento dei numeri utente e dito. *Attenzione*: è possibile memorizzare nuove impronte solo dall'unità tacto n° 0, queste verranno automaticamente trasmesse alle altre unità tacto del sistema.

#### *5.13.3* **Canc. un'impronta**

Come per la memorizzazione descritta nel paragrafo precedente una volta entrati nel menù con **E** viene richiesto il numero dell'utente e del dito di cui si vuole cancellare l'impronta, confermare con **E**, un bip del lettore biometrico e la scritta *CANCELLATA*, visualizzata a tastiera, confermano l'avvenuta cancellazione.

#### *5.13.4* **Cancella utente**

Per cancellare tutte le impronte associate ad un utente entrare con **E**, digitare il numero dell'utente desiderato e confermare con **E**. Una serie di bip emessi dal lettore biometrico e la scritta *ESEGUITO* confermano l'avvenuta cancellazione. *Attenzione*: tutte le impronte dell'utente selezionato verranno perse.

#### *5.13.5* **Cancell. totale**

Entrare con **E**, procedere alla cancellazione di tutte le impronte digitali presenti in memoria premendo **5** (vd. Fig. **21**), un bip di conferma e la scritta *CANCELLATA Tasto fa uscire* conferma l'avvenuta cancellazione. Premere un tasto qualunque per tornare al menù principale.

#### *5.13.6* **Aggiorna tutte**

Menù disponibile solo in presenza di più di un lettore biometrico tacto. Entrare con **E**, procedere all'aggiornamento di tutte le impronte digitali presenti sul lettore N°0 premendo **5**. Apparirà la scritta *Aggior. in corso Attendere* sul display della tastiera. L'operazione richiede qualche minuto, ogni impronta aggiornata sulle nuove unità è confermata da un bip emesso dalle stesse. *Attenzione*: prima di procedere all'aggiornamento assicurarsi che la memoria dei nuovi lettori sia vuota.

#### *5.13.7* **Processi abbinam**

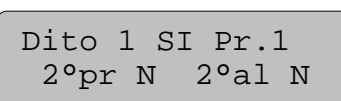

**Figura 23** Dito 1 - processo 1, attivo, senza dita di conferma

Entrare con **E,** scegliere il dito da abbinare inserendone il numero o scorrendo l'elenco con **F8** e **F9**. Vengono visualizzati i dati relativi al dito come riportato in figura **23**, per modificarli premere **E**, apparirà una chiocciola (@) in basso a destra. Spostarsi di campo con **F5** e **F6** per modificare in sequenza: l'attivazione, il processo abbinato, l'attivazione con una seconda impronta propria, l'attivazione con una seconda impronta altrui. Su ogni campo, ad esclusione del processo abbinato per il quale è

necessario digitare il numero corrispondente (1÷8), è sufficiente premere un numero qualsiasi per cambiarne lo stato. Terminate le modifiche salvare con **E**. Tornare al menù principale con **FE**.

#### *5.13.8* **Presenza**

Consente di interrogare il sistema per conoscere la presenza o meno dell'impronta di un dito di un determinato utente. Entrare con **E**, inserire il numero utente e dito quindi confermare con **E**. Se la posizione è occupata appare la scritta *PRESENTE* e viene riproposta la possibilità di inserire un nuovo numero utente e dito. In caso contrario appare la scritta *NON PRESENTE Tasto fa uscire*. Premere un tasto qualsiasi per tornare al menù principale.

#### 5.14 **Processi definiz**

Tramite i processi è possibile associare più funzioni al comando tramite tastiera, radiocomando o lettore biometrico d'impronta (vd. Par. **5.13.7**). I processi sono **8**, ognuno è una combinazione di attivazione o disattivazione di aree, comandi tecnici o funzioni di accesso. Entrare nel menù di definizione con **E**, identificare un processo con il numero corrispondente o scorrendo l'elenco con **F8** e **F9**. Spostarsi tra definizione aree, comandi o accessi con **F5** e **F6** secondo la figura seguente:

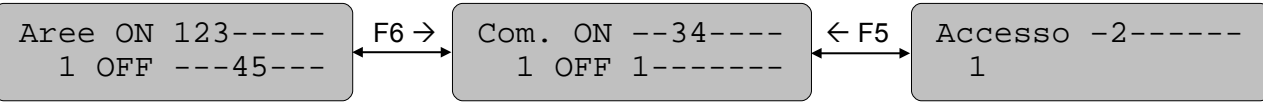

**Figura 24** Esempio di configurazione del processo 1

Modificare con **E**, apparirà una chiocciola (@) in basso a sinistra, selezionare le aree (comandi o accesso) premendo sui numeri corrispondenti, lo **0** le toglie tutte, il **9** le inserisce tutte. Salvare le modifiche con **E**, tornare al menù principale con **FE**.

#### 5.15 **Ingressi o zone**

Entrati nel menù con **E** viene richiesto l'inserimento del numero o del nome dell'ingresso che si vuole visualizzare o modificare, il cursore si posiziona automaticamente sul numero digitare il numero e premere **E** per visualizzare le informazioni relative. La forma è la stessa del menù Prova÷esclusione (vd. Par. **5.2**) e visualizzata in Fig. **5**. In alternativa avanzare di campo con **F6** (vd. Fig. **1**) e digitare il nome quindi premere **E**. Quando il sistema riconosce il numero appare il nome e viceversa, se il numero immesso non è valido (es. 10 o 39) appare la scritta *Illegale* sul display e il dato viene rifiutato. Nel caso in cui il codice utilizzato per entrare nella configurazione non sia abilitato a gestire almeno un'area abbinata alla zona selezionata appare la scritta *Incongruo* e il dato viene rifiutato. È possibile digitare **F8** o **F9** per scorrere le sole zone abbinate al codice, se non ce ne sono appare la scritta *Assente*. Una volta individuato l'ingresso da modificare premere **E**, apparirà una chiocciola (@) in basso a sinistra. Il cursore si posiziona automaticamente sul nome, se necessario riscriverlo secondo le modalità descritte al Par. **4.1**. Spostarsi di campo per inserire o modificare la tipologia (vd. Par. **3.2**) dell'ingresso quindi per mettere o togliere le aree abbinate. Premere **E** per salvare le modifiche.

#### 5.16 **Correlazioni**

È possibile configurare **6** diverse correlazioni. Una volta entrati con **E**, appaiono i dati relativi alla prima, con **F8** e **F9** scorrerle tutte. Il cursore si posiziona sul primo numero, inserire i valori opportuni per modificare la correlazione, spostandosi tra i caratteri come descritto in Fig. **1**. L'ultimo campo è relativo al tempo di correlazione, in secondi, immettere un valore

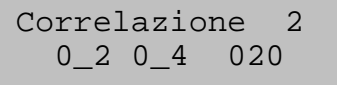

**Figura 25** Correlazione 2 tra ingr. 0\_2 e 0\_4 con 20 sec**.**

tra **1** e **255**. Si possono correlare **2** ingressi (allarme se entrambi scattano durante il tempo di correlazione) o un'area con se stessa (allarme se l'area scatta due volte durante il tempo di correlazione). Per gli ingressi non ha importanza quale intervenga per primo. Indicare l'area impostando **9**+N°area nel primo campo della correlazione (es. 91 = area 1). Per cancellare la correlazione impostare tempo nullo. *Attenzione*: le correlazioni sono attive solo con ingressi istantanei, istantanei esterni ed interni quando si comportano da istantanei e non da ritardati. Salvare con **E** o tornare al menù principale con **FE**.

#### 5.17 **Segnalaz. remote**

Entrare nel menù con **E**, individuare la segnalazione da visualizzare o modificare inserendo il numero corrispondente (01÷16) o scorrendo l'elenco con **F8** e **F9**. Modificare con **E**, una chiocciola (@) in basso a sinistra sottolinea la possibilità di cambiare, in successione, la tipologia e la modalità della segnalazione. Appaiono le informazioni disponibili secondo la figura che segue:

Dove:

*nn* numero della segnalazione remota: *01*÷*16*

*tt* tipologia della segnalazione (vd. Par. **3.3**)

*@* indica la possibilità di modificare i dati

*modo* modalità di funzionamento: *N* = normale, *I* = invertito

**Figura 26** Visualizzazione e modifica delle informazioni relative alle segnalazioni remote

Salvare le modifiche con **E** o uscire con **FE**.

Segnalaz. remote @ nn tt modo -

Fare riferimento alla tabella di Pag. **12** per le configurazioni di fabbrica.

#### 5.18 **Uscite**

Entrati nel menù con **E** viene richiesto l'inserimento del numero dell'uscita che si vuole visualizzare o modificare, il cursore si posiziona automaticamente sul numero quindi sarà sufficiente digitarlo e premere **E** per visualizzare le informazioni relative all'uscita scelta. Appaiono le informazioni disponibili secondo figura **27**. È possibile digitare **F8** o **F9** per scorrere le uscite. Una volta individuata l'uscita da modificare premere **E**, apparirà una chiocciola (@) in basso a sinistra.

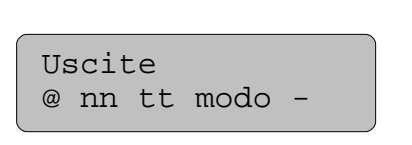

Dove: *nn* numero dell'uscita: 01÷04 centrale; 11÷84 *tt* tipologia dell'uscita (vd. Par. **3.3**) *@* indica la possibilità di modificare i dati *modo* modalità di funzionamento: *N* = normale, *I* = invertito

**Figura 27** Visualizzazione e modifica delle informazioni relative alle uscite

Inserire o modificare la tipologia dell'uscita quindi spostarsi di campo per modificare il modo: *N* per modo normale, *I* per invertito. Premere **E** per salvare le modifiche o tornare al menù principale con **FE**.

#### 5.19 **Temporizzazioni**

Entrare con **E**, il cursore si posiziona automaticamente sul primo carattere della prima voce: *Ritardo uscita*. Scorrere con **F8** e **F9**, spostare il cursore con **F5**/**F6** o **F2**/**F3**. Inserire il nuovo valore, compreso tra 000 e 255, e confermarlo con **E**, si passa direttamente alla voce successiva. Solo confermando si ottiene il salvataggio del valore inserito.

#### 5.20 **Regola ora**

Entrare con **E** per cambiare l'ora della centrale, il cursore si posiziona sulla prima cifra, digitare l'ora nel formato *hh:mm* quindi salvare con **E**. Se necessario spostare il cursore con i comandi preposti (vd. Fig. **1**).

#### 5.21 **Regola data**

Entrare con **E** per cambiare la data della centrale, il cursore si posiziona sulla prima cifra, digitare la data nel formato *gg/mm/aa* quindi salvare con **E**.

Se necessario spostare il cursore con i comandi preposti (vd. Fig. **1**).

#### 5.22 **Comandi tecnici**

È possibile attivare, disattivare e cambiare il nome dei comandi tecnici. Entrare nel menù con **E**, inserire il numero del comando voluto, se il numero è valido appaiono stato e nome relativi. Digitando **E** si cambia lo stato: da attivo (*Att*) a disattivo (*Dis*) e viceversa. Se il codice utilizzato per entrare in configurazione è di tipologia **1** è possibile

Comandi tecnici OFF 2 Luci est.

**Figura 28** Comando tecnico 2 (denominato Luci est.) disattivato

ricercare o modificare il nome dei comandi: premere **F6** o **F9** per spostare il cursore sul nome ricordando di confermare l'immissione carattere con lo **0**. All'inserimento di un nome noto appare il suo stato ed il suo numero. Riposizionare il cursore per modificare il nome e salvare le modifiche con **E**. In qualunque momento è possibile tornare al menù principale con **FE**.

# **Indice**

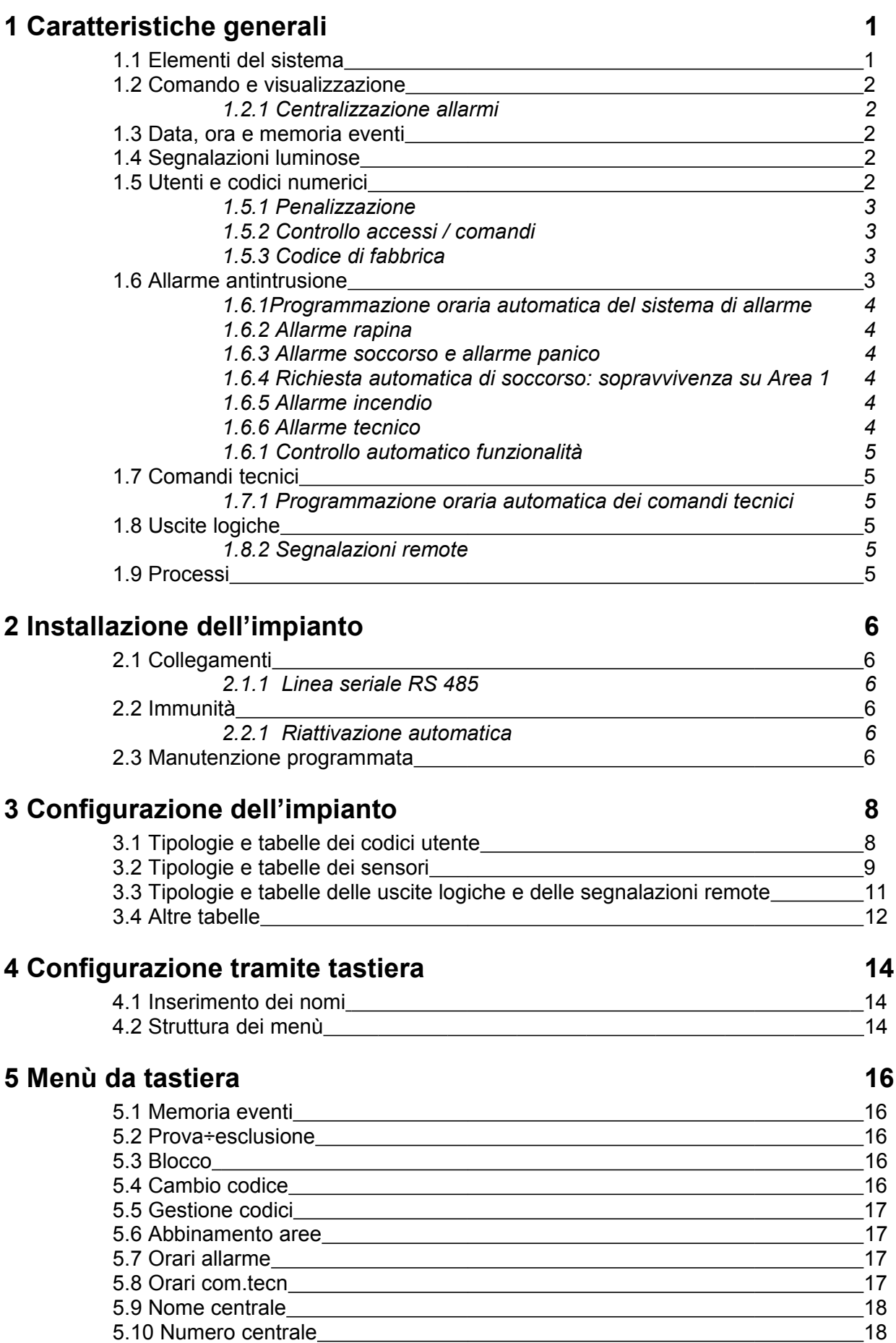

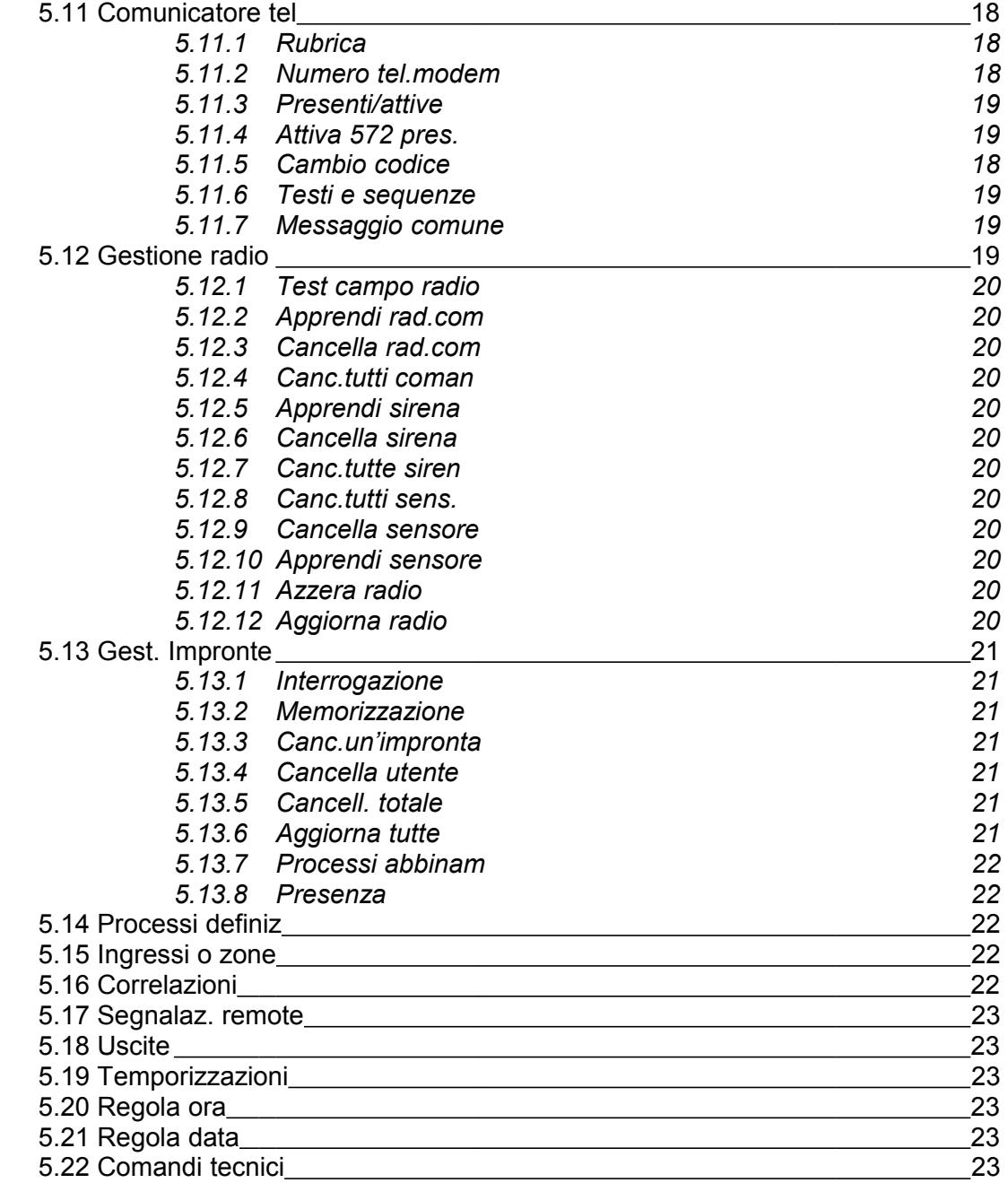

#### **Indice 24**

**Note**

**\_\_\_\_\_\_\_\_\_\_\_\_\_\_\_\_\_\_\_\_\_\_\_\_\_\_\_\_\_\_\_\_\_\_\_\_\_\_\_\_\_\_\_\_\_\_\_\_\_\_\_\_\_\_\_\_\_\_\_\_\_\_\_\_\_\_\_\_\_\_\_\_\_\_\_\_\_\_\_\_\_\_\_\_\_\_**

**\_\_\_\_\_\_\_\_\_\_\_\_\_\_\_\_\_\_\_\_\_\_\_\_\_\_\_\_\_\_\_\_\_\_\_\_\_\_\_\_\_\_\_\_\_\_\_\_\_\_\_\_\_\_\_\_\_\_\_\_\_\_\_\_\_\_\_\_\_\_\_\_\_\_\_\_\_\_\_\_\_\_\_\_\_\_**

**\_\_\_\_\_\_\_\_\_\_\_\_\_\_\_\_\_\_\_\_\_\_\_\_\_\_\_\_\_\_\_\_\_\_\_\_\_\_\_\_\_\_\_\_\_\_\_\_\_\_\_\_\_\_\_\_\_\_\_\_\_\_\_\_\_\_\_\_\_\_\_\_\_\_\_\_\_\_\_\_\_\_\_\_\_\_**

**\_\_\_\_\_\_\_\_\_\_\_\_\_\_\_\_\_\_\_\_\_\_\_\_\_\_\_\_\_\_\_\_\_\_\_\_\_\_\_\_\_\_\_\_\_\_\_\_\_\_\_\_\_\_\_\_\_\_\_\_\_\_\_\_\_\_\_\_\_\_\_\_\_\_\_\_\_\_\_\_\_\_\_\_\_\_**

**\_\_\_\_\_\_\_\_\_\_\_\_\_\_\_\_\_\_\_\_\_\_\_\_\_\_\_\_\_\_\_\_\_\_\_\_\_\_\_\_\_\_\_\_\_\_\_\_\_\_\_\_\_\_\_\_\_\_\_\_\_\_\_\_\_\_\_\_\_\_\_\_\_\_\_\_\_\_\_\_\_\_\_\_\_\_**

**\_\_\_\_\_\_\_\_\_\_\_\_\_\_\_\_\_\_\_\_\_\_\_\_\_\_\_\_\_\_\_\_\_\_\_\_\_\_\_\_\_\_\_\_\_\_\_\_\_\_\_\_\_\_\_\_\_\_\_\_\_\_\_\_\_\_\_\_\_\_\_\_\_\_\_\_\_\_\_\_\_\_\_\_\_\_**

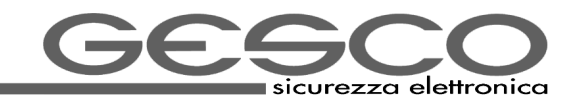

GESCO s.r.l.